# Inspiron 11 3000 Series Manuale di servizio

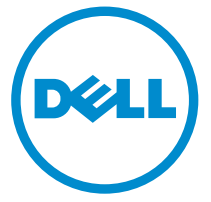

Modello computer: Inspiron 11–3158 Modello normativo: P20T Tipo normativo: P20T004

# Messaggi di N.B., Attenzione e Avvertenza

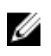

N.B.: Un messaggio di N.B. indica informazioni importanti che contribuiscono a migliorare l'utilizzo del computer.

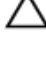

ATTENZIONE: Un messaggio di ATTENZIONE indica un danno potenziale all'hardware o la perdita di dati, e spiega come evitare il problema.

AVVERTENZA: Un messaggio di AVVERTENZA indica un rischio di danni materiali, lesioni personali o morte.

Copyright **©** 2015 Dell Inc. Tutti i diritti riservati. Questo prodotto è protetto dalle leggi sul copyright e sulla proprietà intellettuale degli Stati Uniti e internazionali. Dell e il logo Dell™ sono marchi commerciali di Dell Inc. negli Stati Uniti e/o in altre giurisdizioni. Tutti gli altri marchi e nomi qui menzionati possono essere marchi registrati delle rispettive società.

2015 - 08

Rev. A00

# Sommario

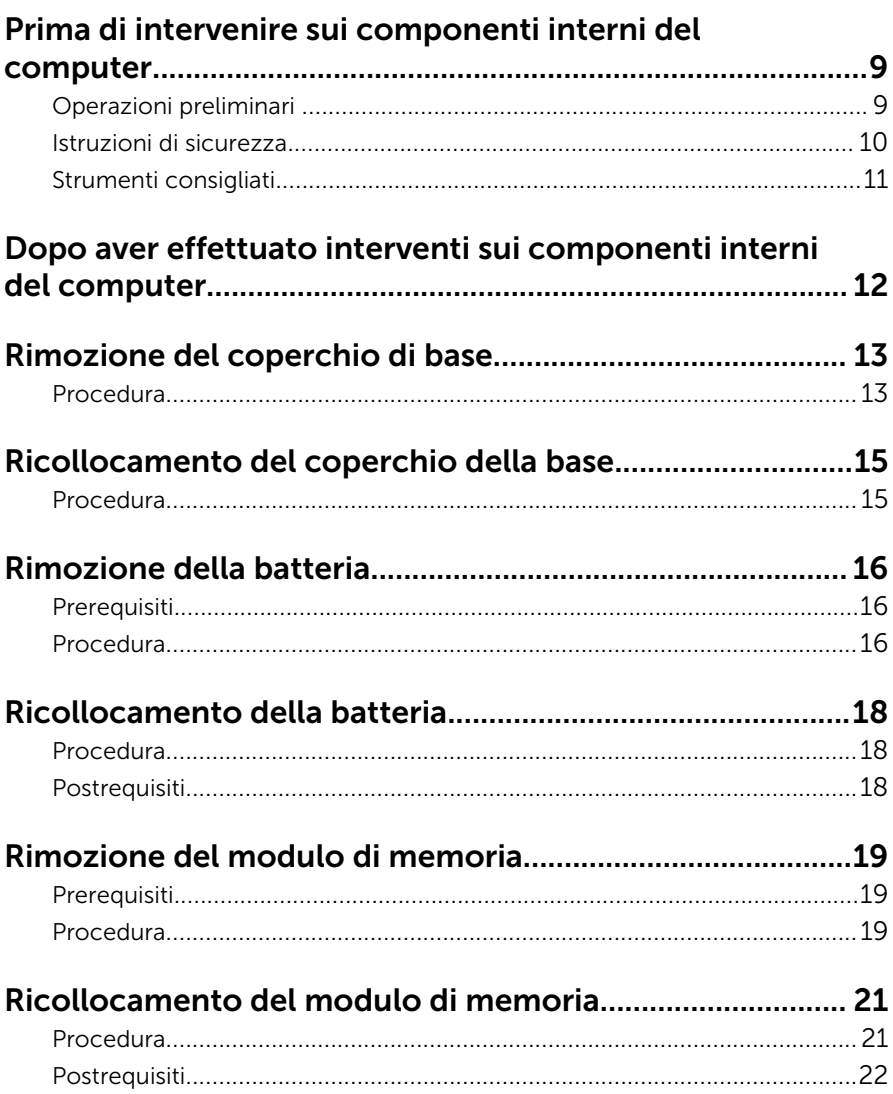

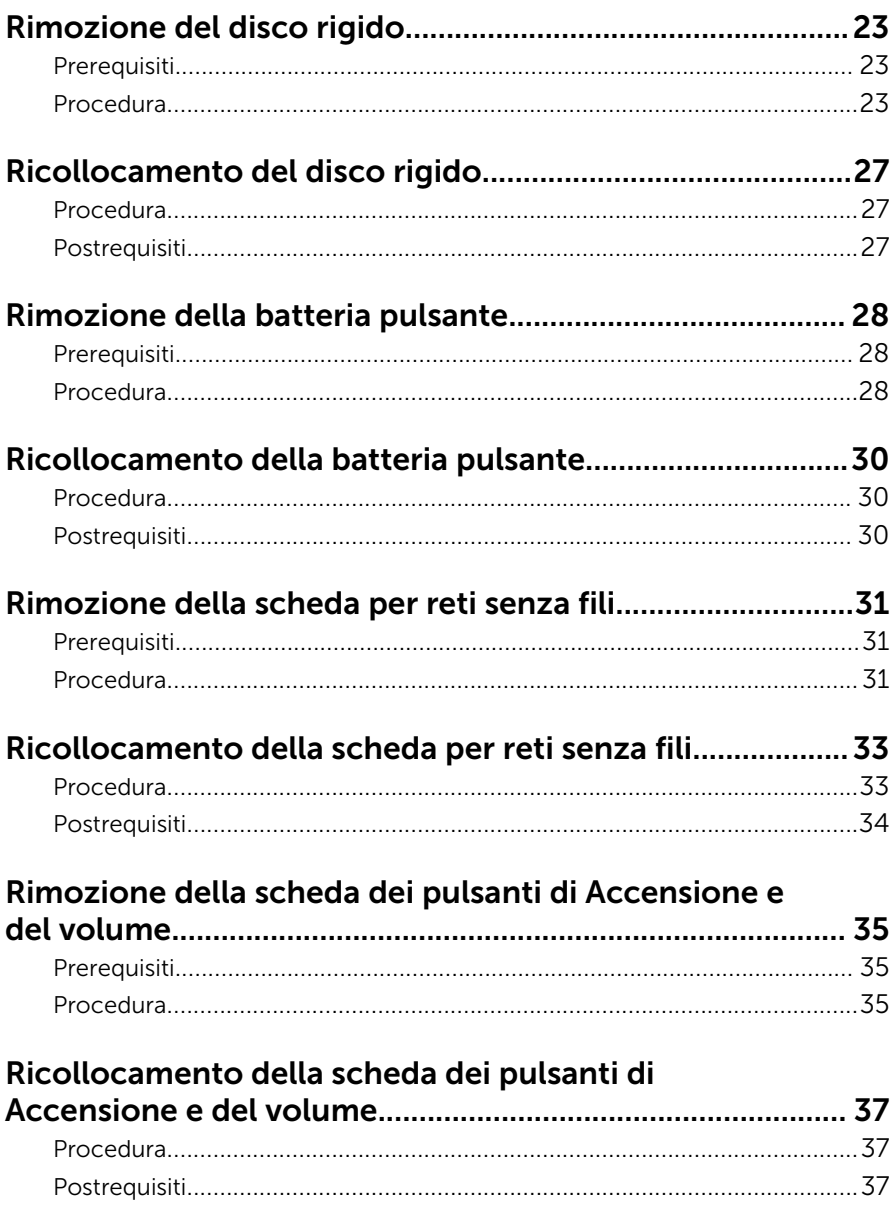

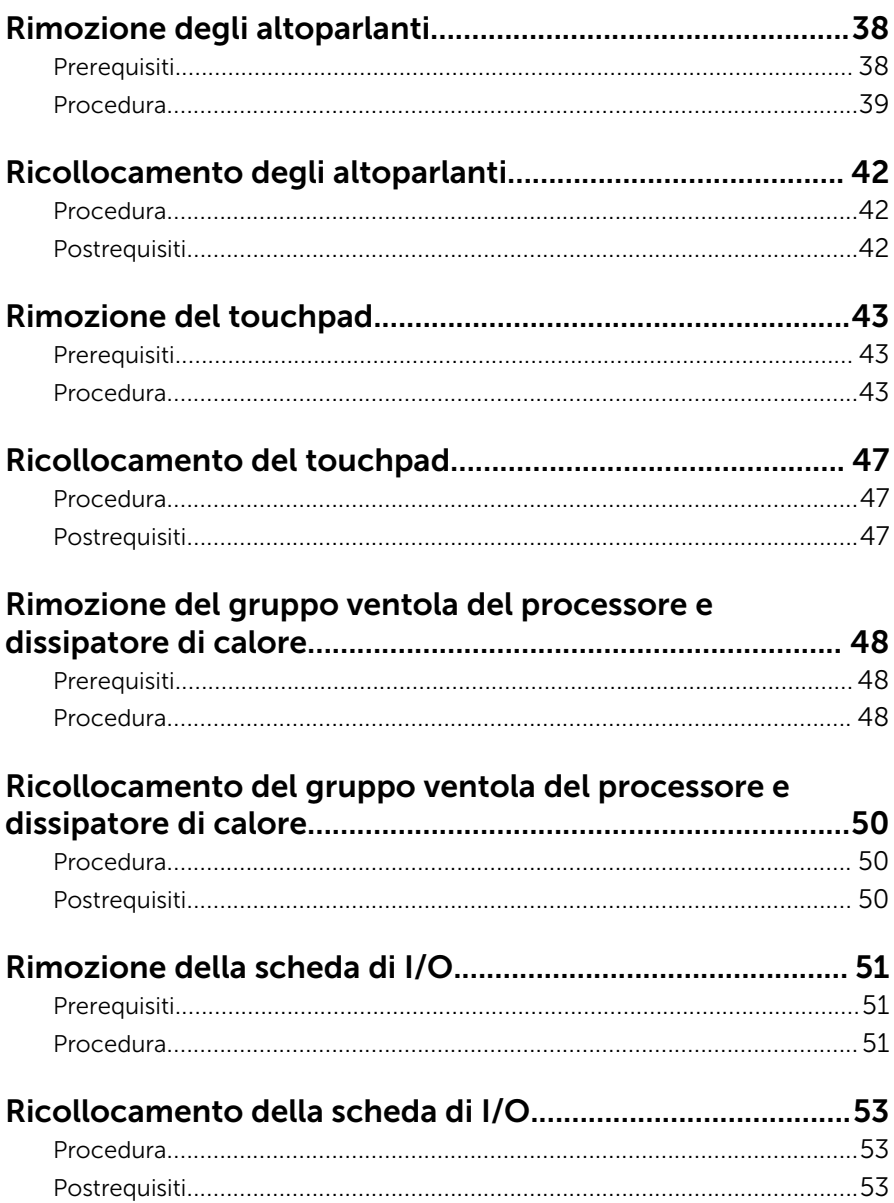

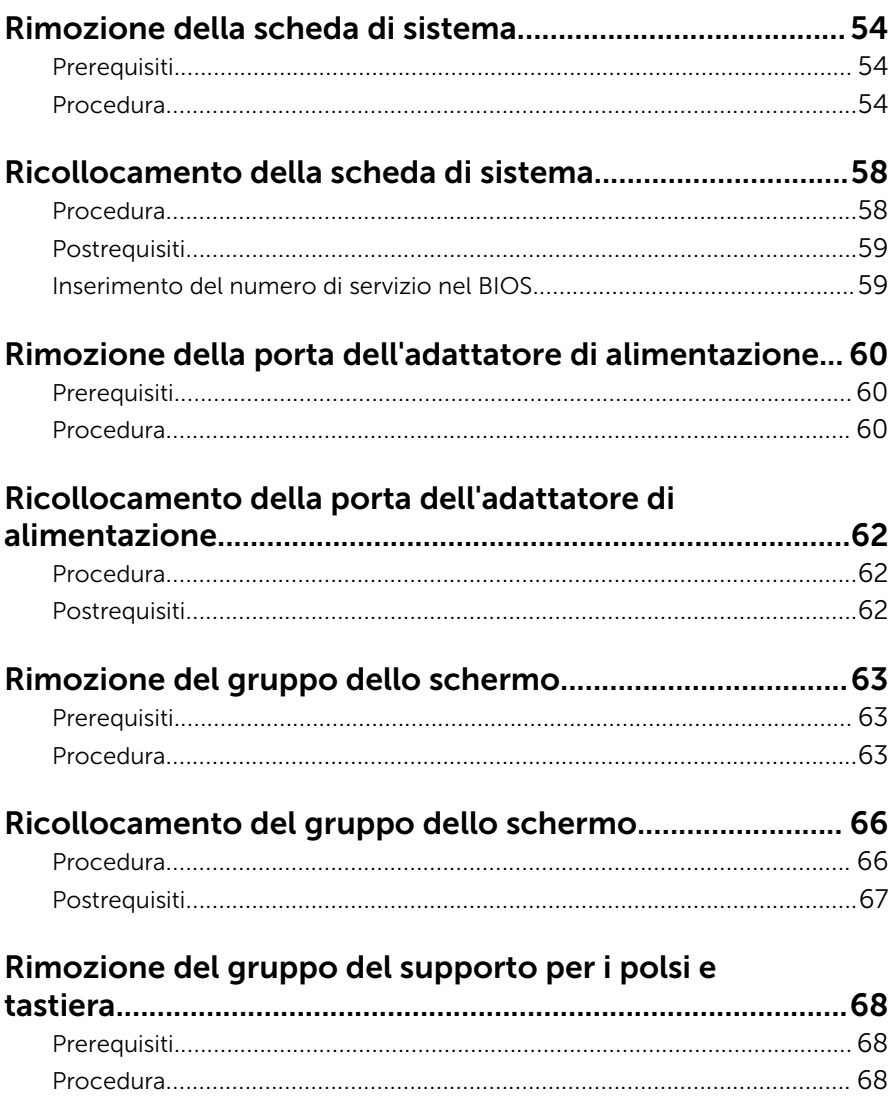

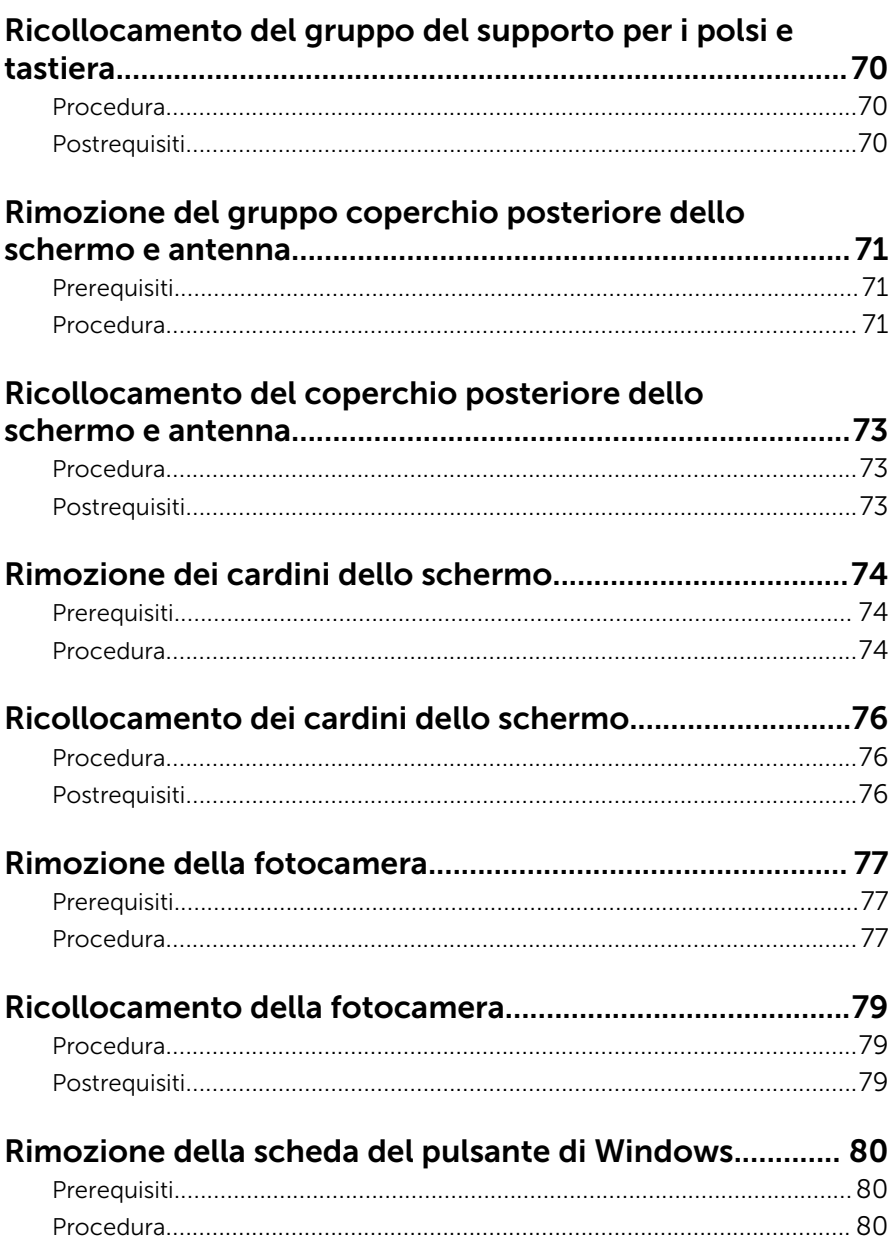

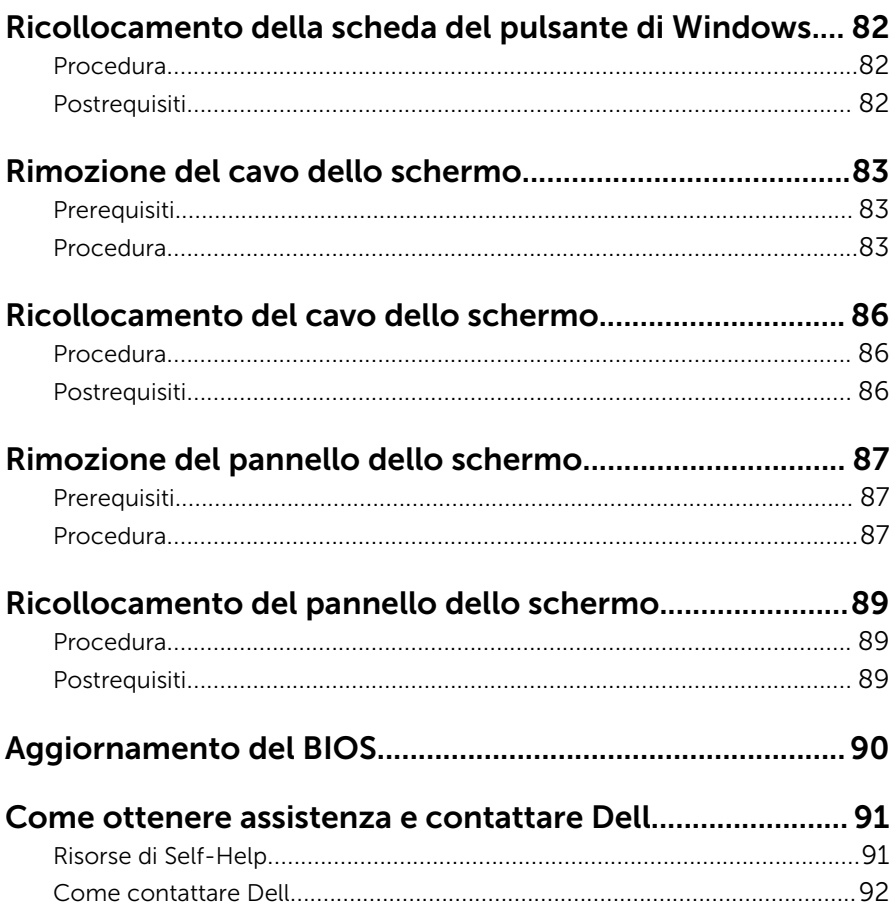

# <span id="page-8-0"></span>Prima di intervenire sui componenti interni del computer

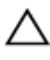

ATTENZIONE: Per evitare danni ai componenti e alle schede, maneggiarli dai bordi ed evitare di toccare i piedini e i contatti.

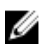

N.B.: Le immagini contenute in questo documento possono differire a seconda della configurazione ordinata.

## Operazioni preliminari

- 1 Salvare e chiudere tutti i file aperti e uscire da tutte le applicazioni in esecuzione.
- 2 Arrestare il computer.
	- Windows 10: fare clic su o toccare Start  $\rightarrow$  **①** Accensione  $\rightarrow$  Arresta il sistema.
	- Windows 8.1: nella schermata Start, fare clic o toccare l'icona di Accensione  $\mathbf{\Theta} \rightarrow$  Arresta il sistem.
	- Windows 7: fare clic su o toccare Start → Arresta il sistema.

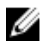

**N.B.:** Se si utilizza un sistema operativo diverso, consultare la documentazione relativa alle istruzioni sullo spegnimento del sistema operativo.

- **3** Scollegare il computer e tutte le periferiche collegate dalle rispettive prese elettriche.
- 4 Scollegare tutti i cavi come cavi telefonici, cavi di rete e così via, dal computer.
- 5 Scollegare tutti i dispositivi collegati e periferiche come tastiera, mouse, monitor, e così via, dal computer.
- 6 Rimuovere qualsiasi scheda flash e disco ottico dal computer, se applicabile.

## <span id="page-9-0"></span>Istruzioni di sicurezza

Utilizzare le seguenti istruzioni di sicurezza per proteggere il computer da danni potenziali e per garantire la propria sicurezza personale.

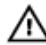

AVVERTENZA: Prima di iniziare ad effettuare interventi sui componenti interni del computer, leggere attentamente le informazioni sulla sicurezza fornite con il computer. Per maggiori informazioni sulle procedure di sicurezza consigliate, consultare l'home page sulla conformità alle normative all'indirizzo www.dell.com/ regulatory\_compliance.

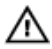

AVVERTENZA: Scollegare tutte le fonti di alimentazione prima di aprire il coperchio o i pannelli del computer. Dopo aver terminato gli interventi sui componenti interni del computer, ricollocare tutti i coperchi, i pannelli e le viti prima di collegare la fonte di alimentazione.

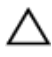

ATTENZIONE: Per evitare danni al computer, assicurarsi che la superficie di lavoro sia piana e pulita.

ATTENZIONE: Per evitare danni ai componenti e alle schede, maneggiarli dai bordi ed evitare di toccare i piedini e i contatti.

ATTENZIONE: L'utente dovrà eseguire esclusivamente interventi di risoluzione dei problemi e riparazioni su autorizzazione o sotto supervisione del team di assistenza tecnica Dell. I danni dovuti alla manutenzione non autorizzata da Dell non sono coperti da garanzia. Consultare le istruzioni relative alla sicurezza fornite con il prodotto o all'indirizzo www.dell.com/regulatory\_compliance.

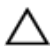

ATTENZIONE: Prima di toccare qualsiasi componente all'interno del computer, scaricare a terra toccando una superficie metallica non verniciata, come ad esempio il metallo sul retro del computer. Durante l'intervento, toccare periodicamente una superficie metallica non verniciata per scaricare l'elettricità statica, che potrebbe danneggiare i componenti interni.

<span id="page-10-0"></span>ATTENZIONE: Quando si scollega un cavo, tirare il relativo connettore o la linguetta di estrazione, non il cavo stesso. Alcuni cavi sono dotati di connettori con linguette di blocco o viti a testa zigrinata che è necessario sganciare prima di scollegare il cavo. Quando si scollegano i cavi, mantenerli allineati uniformemente per evitare di piegare i piedini dei connettori. Quando si collegano i cavi, accertarsi che le porte e i connettori siano orientati e allineati correttamente.

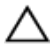

ATTENZIONE: Premere ed estrarre eventuali schede installate nel lettore di schede multimediali.

## Strumenti consigliati

Le procedure in questo documento potrebbero richiedere i seguenti strumenti:

- Cacciavite a croce
- Graffietto in plastica

## <span id="page-11-0"></span>Dopo aver effettuato interventi sui componenti interni del computer

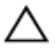

ATTENZIONE: Lasciare viti sparse o allentate all'interno del computer potrebbe danneggiarlo gravemente.

- 1 Ricollocare tutte le viti e accertarsi che non rimangano viti sparse all'interno del computer.
- 2 Collegare eventuali dispositivi, periferiche e cavi esterni rimossi prima di iniziare le operazioni sul computer.
- **3** Ricollocare eventuali schede flash, dischi e qualsiasi altra parte rimossa prima di iniziare le operazioni con il computer.
- 4 Collegare il computer e tutte le periferiche collegate alle rispettive prese elettriche.
- 5 Accendere il computer.

# <span id="page-12-0"></span>Rimozione del coperchio di base

AVVERTENZA: Prima di effettuare interventi sui componenti interni del computer, leggere le informazioni sulla sicurezza fornite con il computer e seguire le procedure descritte in [Procedure da eseguire](#page-8-0) [prima di effettuare interventi sul computer.](#page-8-0) Dopo aver effettuato tali interventi, seguire le istruzioni descritte in [Procedure da eseguire](#page-11-0) [dopo aver effettuato interventi sul computer](#page-11-0). Per maggiori informazioni sulle procedure di sicurezza consigliate, consultare l'home page sulla conformità alle normative all'indirizzo www.dell.com/regulatory\_compliance.

### Procedura

- 1 Chiudere lo schermo e capovolgere il computer.
- 2 Rimuovere le viti che fissano il coperchio della base al gruppo del supporto per i polsi e tastiera.

Utilizzando un graffietto in plastica, sollevare il coperchio della base dal gruppo del supporto per i polsi e tastiera.

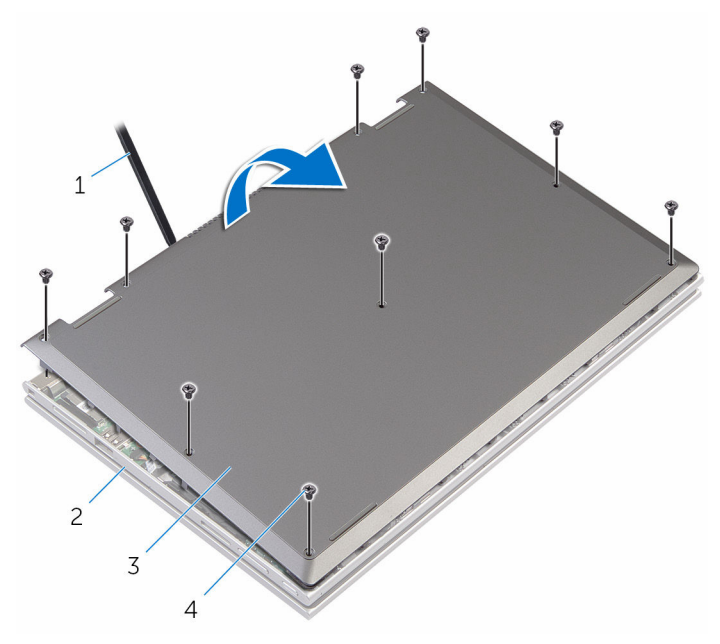

- 
- graffietto in plastica 2 gruppo del supporto per i polsi e tastiera
- coperchio della base 4 viti (9)

# <span id="page-14-0"></span>Ricollocamento del coperchio della base

AVVERTENZA: Prima di effettuare interventi sui componenti interni del computer, leggere le informazioni sulla sicurezza fornite con il computer e seguire le procedure descritte in [Procedure da eseguire](#page-8-0) [prima di effettuare interventi sul computer.](#page-8-0) Dopo aver effettuato tali interventi, seguire le istruzioni descritte in [Procedure da eseguire](#page-11-0) [dopo aver effettuato interventi sul computer](#page-11-0). Per maggiori informazioni sulle procedure di sicurezza consigliate, consultare l'home page sulla conformità alle normative all'indirizzo www.dell.com/regulatory\_compliance.

### Procedura

- 1 Far scorrere le linguette sul coperchio della base negli slot sulla base del computer e farlo scattare in posizione.
- 2 Ricollocare le viti che fissano il coperchio della base alla base del computer.

# <span id="page-15-0"></span>Rimozione della batteria

AVVERTENZA: Prima di effettuare interventi sui componenti interni del computer, leggere le informazioni sulla sicurezza fornite con il computer e seguire le procedure descritte in [Procedure da eseguire](#page-8-0) [prima di effettuare interventi sul computer.](#page-8-0) Dopo aver effettuato tali interventi, seguire le istruzioni descritte in [Procedure da eseguire](#page-11-0) [dopo aver effettuato interventi sul computer](#page-11-0). Per maggiori informazioni sulle procedure di sicurezza consigliate, consultare l'home page sulla conformità alle normative all'indirizzo www.dell.com/regulatory\_compliance.

### Prerequisiti

Rimuovere il [coperchio della base.](#page-12-0)

## Procedura

- 1 Rimuovere il cavo del disco rigido dalle guide di instradamento sulla batteria.
- 2 Rimuovere le viti che fissano la batteria al gruppo del supporto per i polsi e tastiera.

Sollevare la batteria dal gruppo del supporto per i polsi e tastiera.

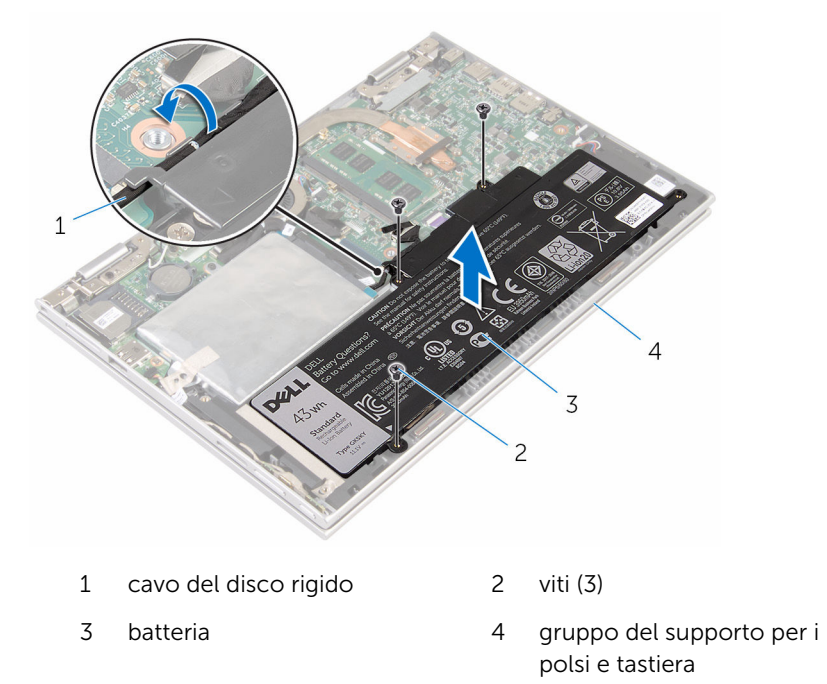

Tenere premuto il pulsante di accensione per 5 secondi per la messa a terra della scheda di sistema.

# <span id="page-17-0"></span>Ricollocamento della batteria

AVVERTENZA: Prima di effettuare interventi sui componenti interni del computer, leggere le informazioni sulla sicurezza fornite con il computer e seguire le procedure descritte in [Procedure da eseguire](#page-8-0) [prima di effettuare interventi sul computer.](#page-8-0) Dopo aver effettuato tali interventi, seguire le istruzioni descritte in [Procedure da eseguire](#page-11-0) [dopo aver effettuato interventi sul computer](#page-11-0). Per maggiori informazioni sulle procedure di sicurezza consigliate, consultare l'home page sulla conformità alle normative all'indirizzo www.dell.com/regulatory\_compliance.

### Procedura

- 1 Allineare i fori delle viti sulla batteria ai fori sul gruppo del supporto per i polsi e tastiera.
- 2 Indirizzare il cavo del disco rigido attraverso le guide di instradamento sulla batteria.
- **3** Ricollocare le viti che fissano la batteria al gruppo del supporto per i polsi e tastiera.

### Postrequisiti

Ricollocare il [coperchio della base](#page-14-0).

# <span id="page-18-0"></span>Rimozione del modulo di memoria

AVVERTENZA: Prima di effettuare interventi sui componenti interni del computer, leggere le informazioni sulla sicurezza fornite con il computer e seguire le procedure descritte in [Procedure da eseguire](#page-8-0) [prima di effettuare interventi sul computer.](#page-8-0) Dopo aver effettuato tali interventi, seguire le istruzioni descritte in [Procedure da eseguire](#page-11-0) [dopo aver effettuato interventi sul computer](#page-11-0). Per maggiori informazioni sulle procedure di sicurezza consigliate, consultare l'home page sulla conformità alle normative all'indirizzo www.dell.com/regulatory\_compliance.

## Prerequisiti

- 1 Rimuovere il [coperchio della base.](#page-12-0)
- 2 Rimuovere la [batteria](#page-15-0).

### Procedura

1 Utilizzare la punta delle dita per allargare delicatamente i fermagli di fissaggio su ciascuna estremità dello slot del modulo di memoria, finché il modulo non scatta fuori sede.

Rimuovere il modulo di memoria dallo slot del modulo di memoria.

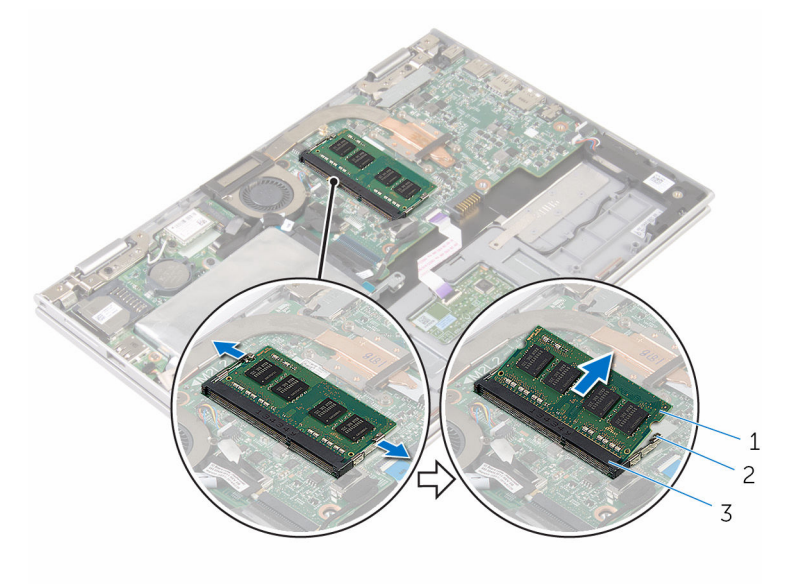

- modulo di memoria 2 fermagli di fissaggio (2)
- slot del modulo di memoria

# <span id="page-20-0"></span>Ricollocamento del modulo di memoria

AVVERTENZA: Prima di effettuare interventi sui componenti interni del computer, leggere le informazioni sulla sicurezza fornite con il computer e seguire le procedure descritte in [Procedure da eseguire](#page-8-0) [prima di effettuare interventi sul computer.](#page-8-0) Dopo aver effettuato tali interventi, seguire le istruzioni descritte in [Procedure da eseguire](#page-11-0) [dopo aver effettuato interventi sul computer](#page-11-0). Per maggiori informazioni sulle procedure di sicurezza consigliate, consultare l'home page sulla conformità alle normative all'indirizzo www.dell.com/regulatory\_compliance.

#### Procedura

1 Allineare la tacca sul modulo di memoria con la linguetta sul relativo slot.

<span id="page-21-0"></span>2 Far scorrere il modulo di memoria stabilmente all'interno dello slot da un'angolo e premerlo verso il basso finché non scatta in posizione.

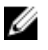

N.B.: Se non si sente lo scatto, rimuovere il modulo di memoria e reinstallarlo.

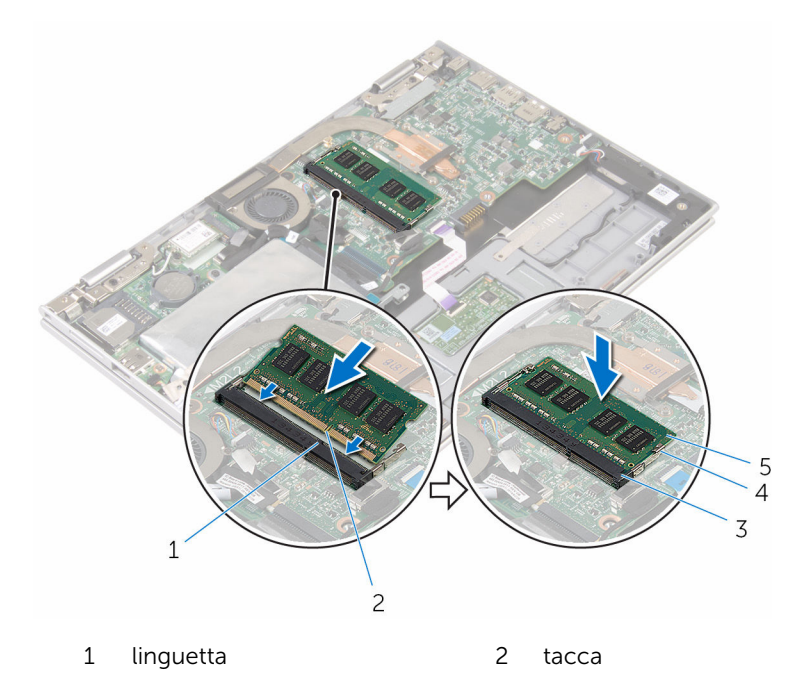

- 3 slot del modulo di memoria 4 fermagli di fissaggio (2)
- 5 modulo di memoria

### Postrequisiti

- 1 Ricollocare la **batteria**.
- 2 Ricollocare il [coperchio della base](#page-14-0).

# <span id="page-22-0"></span>Rimozione del disco rigido.

AVVERTENZA: Prima di effettuare interventi sui componenti interni del computer, leggere le informazioni sulla sicurezza fornite con il computer e seguire le procedure descritte in [Procedure da eseguire](#page-8-0) [prima di effettuare interventi sul computer.](#page-8-0) Dopo aver effettuato tali interventi, seguire le istruzioni descritte in [Procedure da eseguire](#page-11-0) [dopo aver effettuato interventi sul computer](#page-11-0). Per maggiori informazioni sulle procedure di sicurezza consigliate, consultare l'home page sulla conformità alle normative all'indirizzo www.dell.com/regulatory\_compliance.

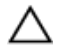

ATTENZIONE: I dischi rigidi sono fragili Prestare attenzione durante la manipolazione di uno di essi.

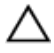

ATTENZIONE: Per evitare la perdita di dati, non rimuovere il disco rigido quando il computer è acceso o in stato di sospensione.

### Prerequisiti

- 1 Rimuovere il [coperchio della base.](#page-12-0)
- 2 Rimuovere la [batteria](#page-15-0).

### Procedura

1 Staccare il nastro che fissa il gruppo disco rigido alla scheda di sistema.

Rimuovere il nastro adesivo che fissa il gruppo disco rigido al gruppo del supporto per i polsi e tastiera.

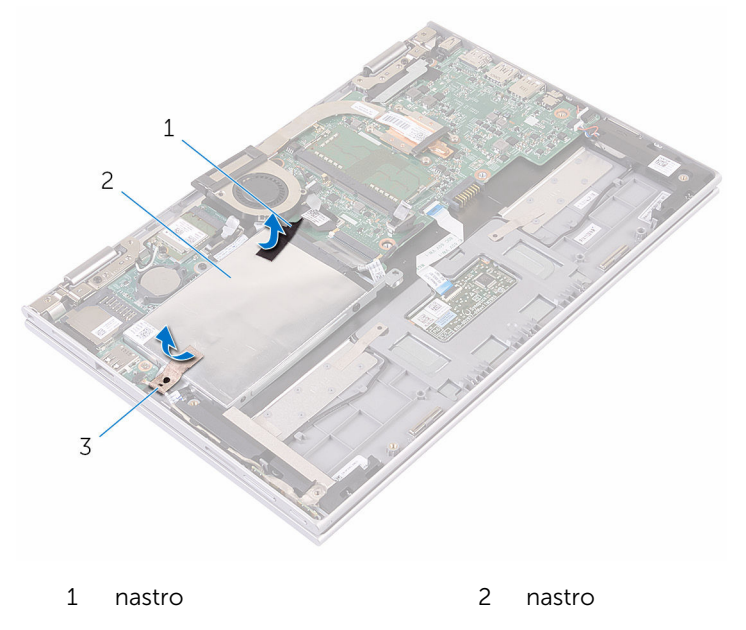

- gruppo disco rigido
- Utilizzando la linguetta di estrazione, scollegare il cavo del disco rigido dalla scheda di sistema.
- Rimuovere le viti che fissano il gruppo disco rigido al gruppo del supporto per i polsi e tastiera.

Sollevare il gruppo disco rigido con il relativo cavo dal gruppo del supporto per i polsi e tastiera.

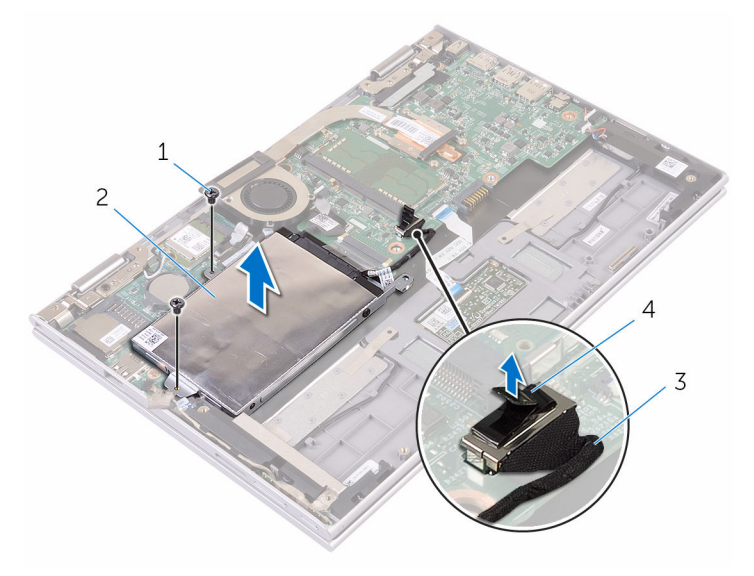

- viti (2) 2 gruppo disco rigido
- cavo del disco rigido 4 linguetta di estrazione
- 
- Scollegare l'interpositore dal disco rigido.
- Rimuovere le viti che assicurano il supporto del disco rigido al disco rigido.

Sollevare il supporto del disco rigido dal disco rigido.

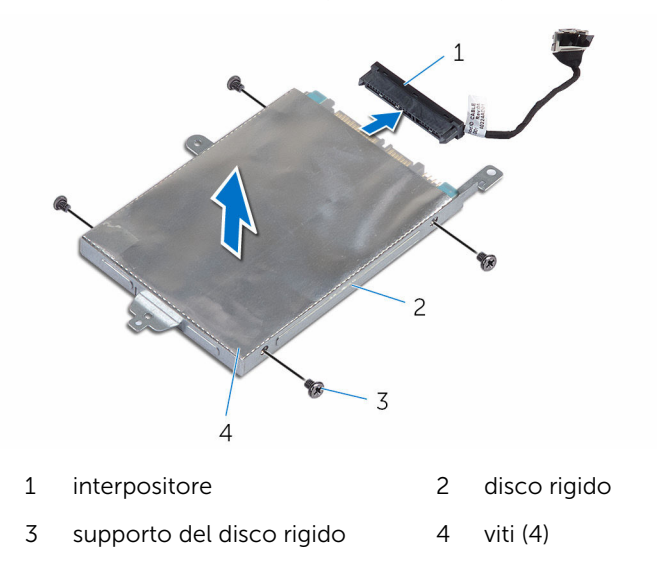

# <span id="page-26-0"></span>Ricollocamento del disco rigido

AVVERTENZA: Prima di effettuare interventi sui componenti interni del computer, leggere le informazioni sulla sicurezza fornite con il computer e seguire le procedure descritte in [Procedure da eseguire](#page-8-0) [prima di effettuare interventi sul computer.](#page-8-0) Dopo aver effettuato tali interventi, seguire le istruzioni descritte in [Procedure da eseguire](#page-11-0) [dopo aver effettuato interventi sul computer](#page-11-0). Per maggiori informazioni sulle procedure di sicurezza consigliate, consultare l'home page sulla conformità alle normative all'indirizzo www.dell.com/regulatory\_compliance.

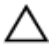

ATTENZIONE: I dischi rigidi sono fragili Prestare attenzione durante la manipolazione di uno di essi.

### Procedura

- 1 Allineare i fori delle viti sul disco rigido ai fori sul relativo supporto.
- 2 Ricollocare le viti che fissano il supporto del disco rigido al disco rigido.
- **3** Collegare l'interpositore al disco rigido.
- 4 Allineare i fori delle viti sul gruppo disco rigido ai relativi fori sul gruppo del supporto per i polsi e tastiera.
- 5 Ricollocare le viti che fissano il gruppo disco rigido al gruppo del supporto per i polsi e tastiera.
- 6 Collegare il cavo del disco rigido alla scheda di sistema.
- 7 Far aderire il nastro che fissa il gruppo disco rigido al gruppo del supporto per i polsi e tastiera.
- 8 Far aderire il nastro che fissa il gruppo disco rigido alla scheda di sistema.

## Postrequisiti

- 1 Ricollocare la [batteria.](#page-17-0)
- 2 Ricollocare il [coperchio della base](#page-14-0).

# <span id="page-27-0"></span>Rimozione della batteria pulsante

AVVERTENZA: Prima di effettuare interventi sui componenti interni del computer, leggere le informazioni sulla sicurezza fornite con il computer e seguire le procedure descritte in [Procedure da eseguire](#page-8-0) [prima di effettuare interventi sul computer.](#page-8-0) Dopo aver effettuato tali interventi, seguire le istruzioni descritte in [Procedure da eseguire](#page-11-0) [dopo aver effettuato interventi sul computer](#page-11-0). Per maggiori informazioni sulle procedure di sicurezza consigliate, consultare l'home page sulla conformità alle normative all'indirizzo www.dell.com/regulatory\_compliance.

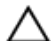

ATTENZIONE: La rimozione della batteria pulsante reimposta le impostazioni del programma di configurazione del BIOS a quelle predefinite. Si consiglia di prendere nota delle impostazioni del programma di configurazione del BIOS prima di rimuovere la batteria pulsante.

## Prerequisiti

- 1 Rimuovere il [coperchio della base.](#page-12-0)
- 2 Rimuovere la [batteria](#page-15-0).

## Procedura

Utilizzando un graffietto in plastica, estrarre delicatamente la batteria pulsante dallo zoccolo della batteria presente sulla scheda di sistema.

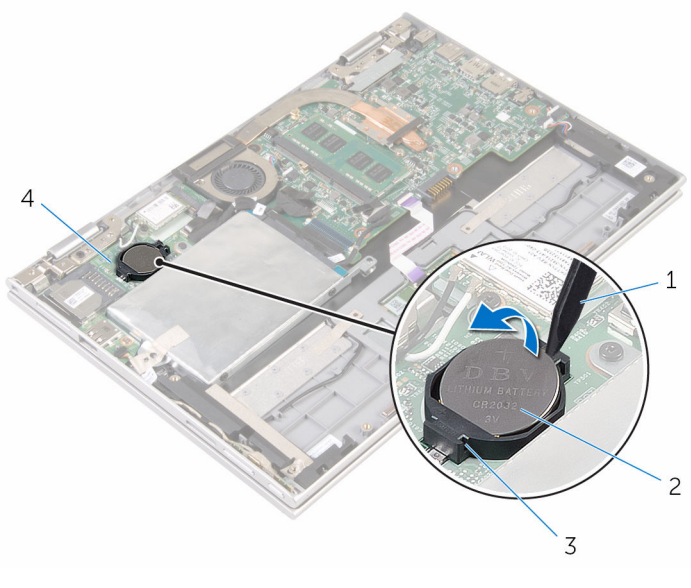

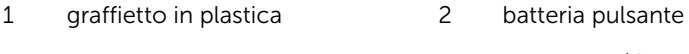

- zoccolo della batteria 4 scheda di I/O
- 

# <span id="page-29-0"></span>Ricollocamento della batteria pulsante.

AVVERTENZA: Prima di effettuare interventi sui componenti interni del computer, leggere le informazioni sulla sicurezza fornite con il computer e seguire le procedure descritte in [Procedure da eseguire](#page-8-0) [prima di effettuare interventi sul computer.](#page-8-0) Dopo aver effettuato tali interventi, seguire le istruzioni descritte in [Procedure da eseguire](#page-11-0) [dopo aver effettuato interventi sul computer](#page-11-0). Per maggiori informazioni sulle procedure di sicurezza consigliate, consultare l'home page sulla conformità alle normative all'indirizzo www.dell.com/regulatory\_compliance.

### Procedura

Con il polo positivo verso l'alto, inserire la batteria pulsante nello zoccolo relativo sulla scheda di sistema.

## Postrequisiti

- 1 Ricollocare la [batteria.](#page-17-0)
- 2 Ricollocare il [coperchio della base](#page-14-0).

# <span id="page-30-0"></span>Rimozione della scheda per reti senza fili

AVVERTENZA: Prima di effettuare interventi sui componenti interni del computer, leggere le informazioni sulla sicurezza fornite con il computer e seguire le procedure descritte in [Procedure da eseguire](#page-8-0) [prima di effettuare interventi sul computer.](#page-8-0) Dopo aver effettuato tali interventi, seguire le istruzioni descritte in [Procedure da eseguire](#page-11-0) [dopo aver effettuato interventi sul computer](#page-11-0). Per maggiori informazioni sulle procedure di sicurezza consigliate, consultare l'home page sulla conformità alle normative all'indirizzo www.dell.com/regulatory\_compliance.

## Prerequisiti

- 1 Rimuovere il [coperchio della base.](#page-12-0)
- 2 Rimuovere la [batteria](#page-15-0).

## Procedura

- 1 Scollegare i cavi dell'antenna dalla scheda per reti senza fili.
- 2 Rimuovere la vite che fissa la scheda per reti senza fili alla scheda di I/O.

Far scorrere la scheda per reti senza fili dal relativo slot sulla scheda di I/O.

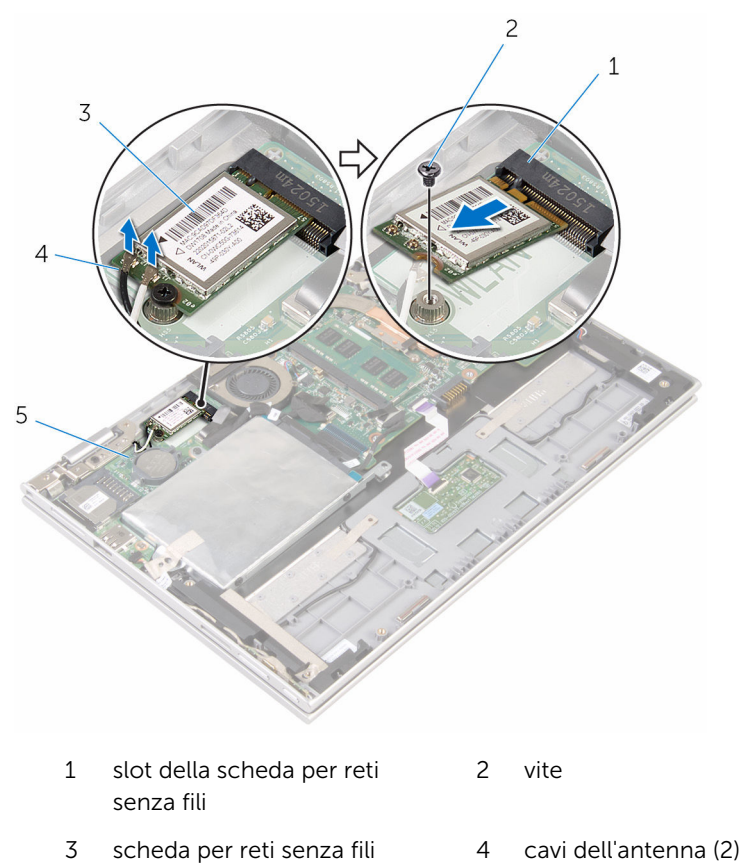

scheda di I/O

# <span id="page-32-0"></span>Ricollocamento della scheda per reti senza fili.

AVVERTENZA: Prima di effettuare interventi sui componenti interni del computer, leggere le informazioni sulla sicurezza fornite con il computer e seguire le procedure descritte in [Procedure da eseguire](#page-8-0) [prima di effettuare interventi sul computer.](#page-8-0) Dopo aver effettuato tali interventi, seguire le istruzioni descritte in [Procedure da eseguire](#page-11-0) [dopo aver effettuato interventi sul computer](#page-11-0). Per maggiori informazioni sulle procedure di sicurezza consigliate, consultare l'home page sulla conformità alle normative all'indirizzo www.dell.com/regulatory\_compliance.

### Procedura

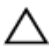

ATTENZIONE: Per evitare di danneggiare la scheda per reti senza fili, non posizionare i cavi sotto di essa.

- 1 Allineare la tacca sulla scheda per reti senza fili al relativo slot sulla scheda di sistema.
- 2 Inserire la scheda per reti senza fili da un angolo nel relativo slot.
- 3 Allineare il foro della vite sulla scheda per reti senza fili al foro sulla scheda di sistema.
- 4 Ricollocare la vite che fissa la scheda per reti senza fili alla scheda di sistema.

<span id="page-33-0"></span>5 Collegare i cavi dell'antenna alla scheda per reti senza fili.

La seguente tabella fornisce la combinazione di colori dei cavi dell'antenna per la scheda per reti senza fili supportata dal computer.

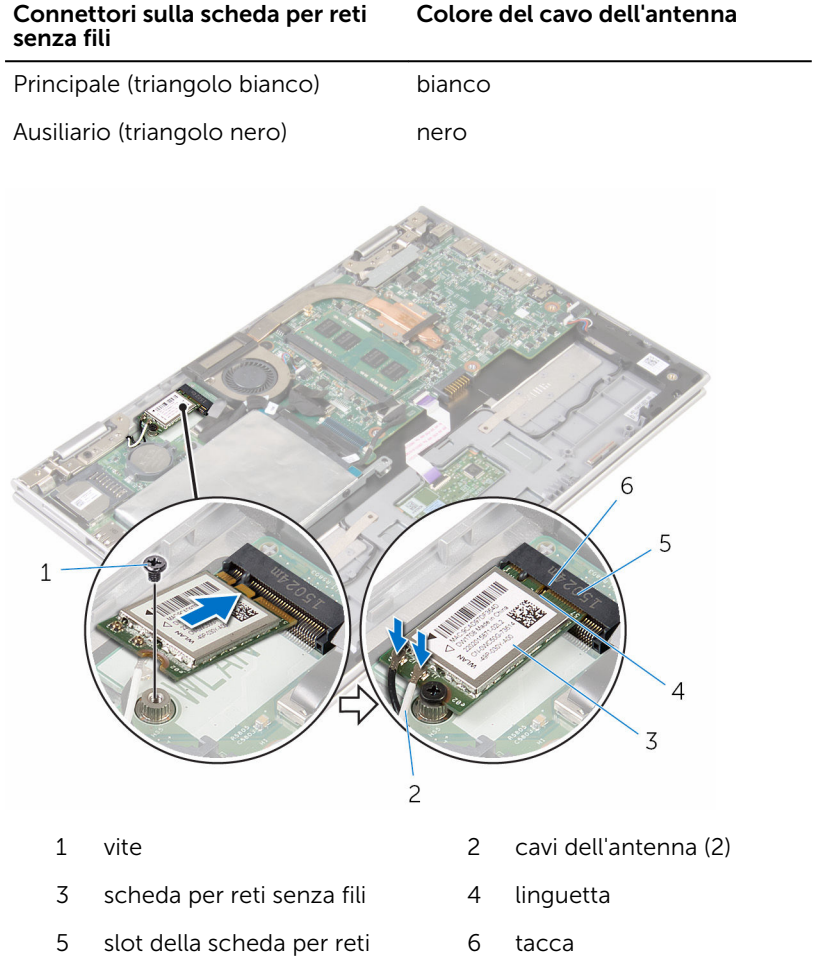

### Postrequisiti

- 1 Ricollocare la [batteria.](#page-17-0)
- 2 Ricollocare il [coperchio della base](#page-14-0).

senza fili

## <span id="page-34-0"></span>Rimozione della scheda dei pulsanti di Accensione e del volume

AVVERTENZA: Prima di effettuare interventi sui componenti interni del computer, leggere le informazioni sulla sicurezza fornite con il computer e seguire le procedure descritte in [Procedure da eseguire](#page-8-0) [prima di effettuare interventi sul computer.](#page-8-0) Dopo aver effettuato tali interventi, seguire le istruzioni descritte in [Procedure da eseguire](#page-11-0) [dopo aver effettuato interventi sul computer](#page-11-0). Per maggiori informazioni sulle procedure di sicurezza consigliate, consultare l'home page sulla conformità alle normative all'indirizzo www.dell.com/regulatory\_compliance.

## Prerequisiti

- 1 Rimuovere il [coperchio della base.](#page-12-0)
- 2 Rimuovere la [batteria](#page-15-0).

## Procedura

- 1 Staccare il nastro che fissa il cavo della scheda dei pulsanti di Accensione e del volume al gruppo disco rigido.
- 2 Scollegare il cavo della scheda dei pulsanti di accensione e del volume dalla scheda di I/O.
- 3 Rimuovere il cavo della scheda dei pulsanti di accensione e del volume dalle guide di instradamento sull'altoparlante.
- 4 Rimuovere il nastro adesivo che fissa la scheda dei pulsanti di Accensione e del volume all'altoparlante.

5 Sollevare la scheda dei pulsanti di Accensione e del volume dal gruppo del supporto per i polsi e tastiera.

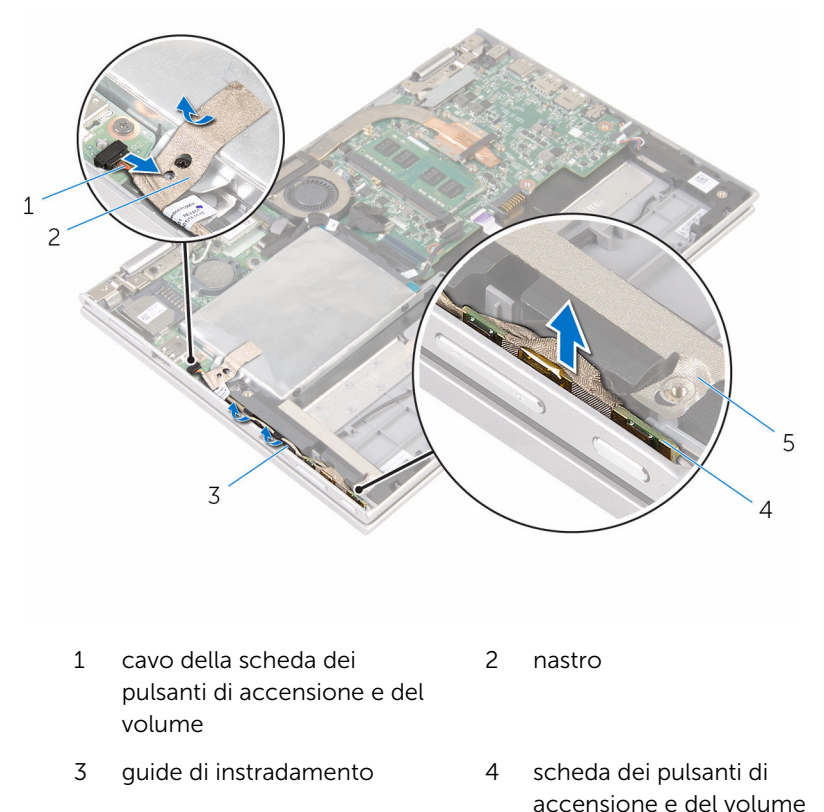

5 nastro
### <span id="page-36-0"></span>Ricollocamento della scheda dei pulsanti di Accensione e del volume

AVVERTENZA: Prima di effettuare interventi sui componenti interni del computer, leggere le informazioni sulla sicurezza fornite con il computer e seguire le procedure descritte in [Procedure da eseguire](#page-8-0) [prima di effettuare interventi sul computer.](#page-8-0) Dopo aver effettuato tali interventi, seguire le istruzioni descritte in [Procedure da eseguire](#page-11-0) [dopo aver effettuato interventi sul computer](#page-11-0). Per maggiori informazioni sulle procedure di sicurezza consigliate, consultare l'home page sulla conformità alle normative all'indirizzo www.dell.com/regulatory\_compliance.

#### Procedura

- 1 Collocare la scheda dei pulsanti di Accensione e del volume nello slot sul gruppo del supporto per i polsi e tastiera.
- 2 Far aderire il nastro adesivo che fissa la scheda dei pulsanti di Accensione e del volume all'altoparlante.
- 3 Indirizzare il cavo della scheda dei pulsanti di accensione e del volume attraverso le guide di instradamento sull'altoparlante.
- 4 Collegare il cavo della scheda dei pulsanti di accensione e del volume alla scheda di sistema.
- 5 Far aderire il nastro adesivo che fissa la scheda dei pulsanti di Accensione e del volume al gruppo del supporto per i polsi e tastiera.

- 1 Ricollocare la [batteria.](#page-17-0)
- 2 Ricollocare il [coperchio della base](#page-14-0).

# <span id="page-37-0"></span>Rimozione degli altoparlanti

AVVERTENZA: Prima di effettuare interventi sui componenti interni del computer, leggere le informazioni sulla sicurezza fornite con il computer e seguire le procedure descritte in [Procedure da eseguire](#page-8-0) [prima di effettuare interventi sul computer.](#page-8-0) Dopo aver effettuato tali interventi, seguire le istruzioni descritte in [Procedure da eseguire](#page-11-0) [dopo aver effettuato interventi sul computer](#page-11-0). Per maggiori informazioni sulle procedure di sicurezza consigliate, consultare l'home page sulla conformità alle normative all'indirizzo www.dell.com/regulatory\_compliance.

#### Prerequisiti

- 1 Rimuovere il [coperchio della base.](#page-12-0)
- 2 Rimuovere la [batteria](#page-15-0).
- **3** Seguire la procedura dal punto 1 al punto 5 in "[Rimozione del disco](#page-22-0)" [rigido"](#page-22-0).
- 4 Rimuovere la [scheda dei pulsanti di accensione e del volume](#page-34-0).

#### Procedura

1 Sollevare il dispositivo di chiusura del connettore e scollegare il cavo del touchpad dal relativo connettore sul touchpad.

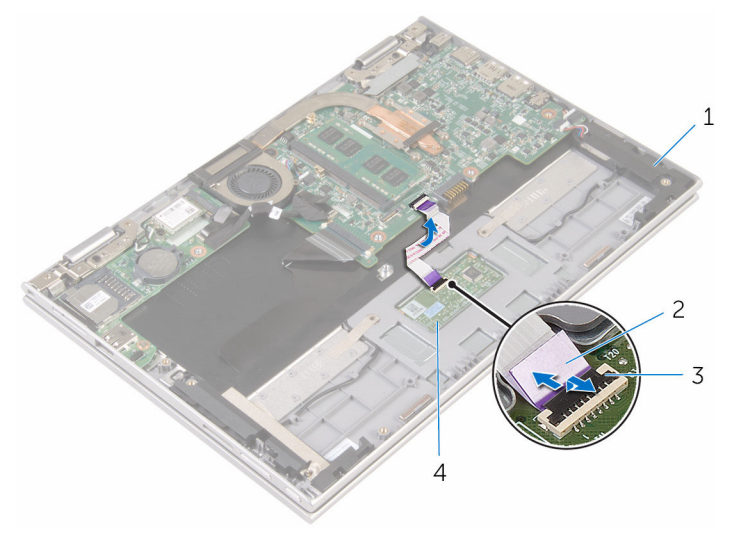

- 
- 3 dispositivo di chiusura del connettore
- 1 altoparlanti (2) 2 cavo del touchpad
	- 4 Touchpad

2 Rimuovere il Mylar dal gruppo del supporto per i polsi e tastiera per accedere al cavo degli altoparlanti.

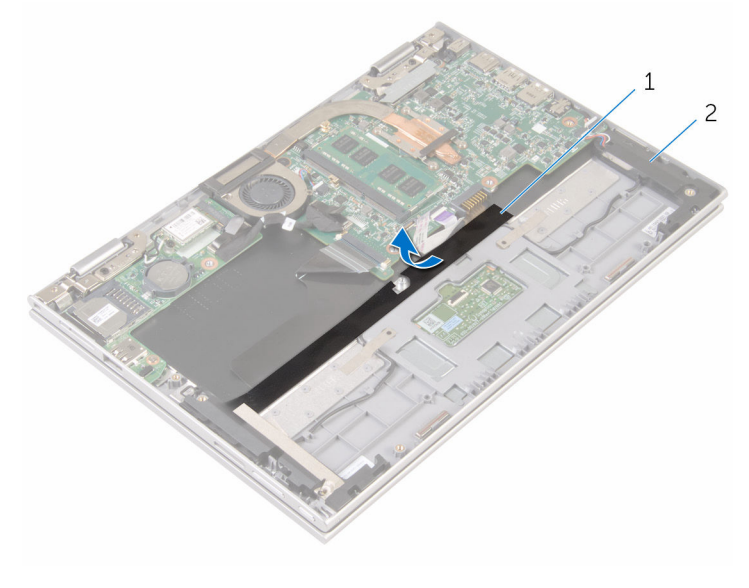

1 Mylar 2 altoparlanti (2)

- **3** Scollegare il cavo degli altoparlanti dalla scheda di sistema.
- 4 Rimuovere i nastri adesivi che fissano il cavo dell'altoparlante al gruppo del supporto per i polsi e tastiera.
- 5 Rimuovere il cavo dell'altoparlante dalle guide di instradamento sul gruppo del supporto per i polsi e tastiera.

Sbloccare gli altoparlanti dai supporti di allineamento e sollevarli con il relativo cavo dal gruppo del supporto per i polsi e tastiera.

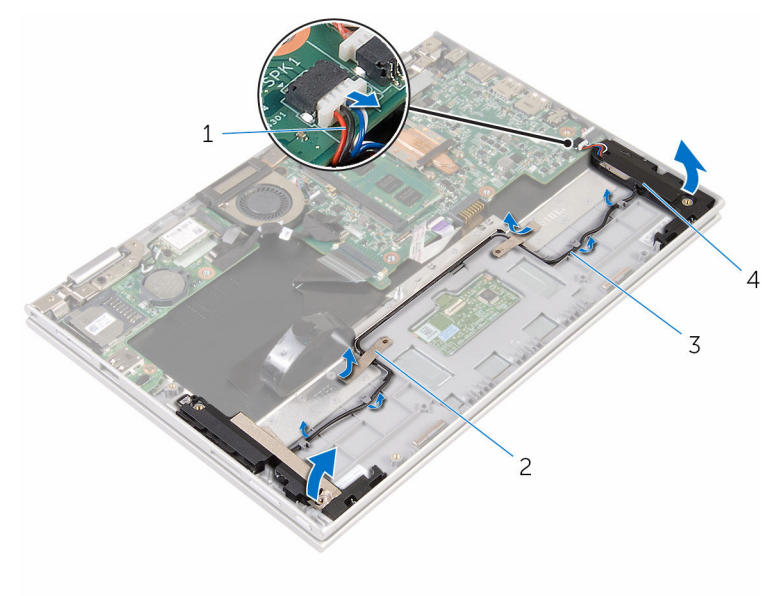

- cavo dell'altoparlante 2 nastri adesivi (2)
- guide di instradamento 4 altoparlanti (2)
- -

### <span id="page-41-0"></span>Ricollocamento degli altoparlanti

AVVERTENZA: Prima di effettuare interventi sui componenti interni del computer, leggere le informazioni sulla sicurezza fornite con il computer e seguire le procedure descritte in [Procedure da eseguire](#page-8-0) [prima di effettuare interventi sul computer.](#page-8-0) Dopo aver effettuato tali interventi, seguire le istruzioni descritte in [Procedure da eseguire](#page-11-0) [dopo aver effettuato interventi sul computer](#page-11-0). Per maggiori informazioni sulle procedure di sicurezza consigliate, consultare l'home page sulla conformità alle normative all'indirizzo www.dell.com/regulatory\_compliance.

#### Procedura

- 1 Utilizzando i supporti di allineamento sul gruppo del supporto per i polsi e tastiera, collocare gli altoparlanti sul gruppo del supporto per i polsi e tastiera.
- 2 Indirizzare il cavo dell'altoparlante nelle guide di instradamento sul gruppo del supporto per i polsi e tastiera.
- 3 Far aderire i nastri adesivi che fissano il cavo dell'altoparlante sul gruppo del supporto per i polsi e tastiera.
- 4 Collegare il cavo degli altoparlanti alla scheda di sistema.
- 5 Far aderire il Mylar per fissare il cavo degli altoparlanti al gruppo del supporto per i polsi e tastiera.
- 6 Far scorrere il cavo del touchpad nel relativo connettore e premere sul dispositivo di chiusura del connettore per fissare il cavo.

- 1 Ricollocare la [scheda dei pulsanti di accensione e del volume.](#page-36-0)
- 2 Seguire la procedura dal punto 4 al punto 8 in "Ricollocamento del disco [rigido"](#page-26-0).
- 3 Ricollocare la [batteria.](#page-17-0)
- 4 Ricollocare il [coperchio della base](#page-14-0).

# <span id="page-42-0"></span>Rimozione del touchpad

AVVERTENZA: Prima di effettuare interventi sui componenti interni del computer, leggere le informazioni sulla sicurezza fornite con il computer e seguire le procedure descritte in [Procedure da eseguire](#page-8-0) [prima di effettuare interventi sul computer.](#page-8-0) Dopo aver effettuato tali interventi, seguire le istruzioni descritte in [Procedure da eseguire](#page-11-0) [dopo aver effettuato interventi sul computer](#page-11-0). Per maggiori informazioni sulle procedure di sicurezza consigliate, consultare l'home page sulla conformità alle normative all'indirizzo www.dell.com/regulatory\_compliance.

#### Prerequisiti

- 1 Rimuovere il [coperchio della base.](#page-12-0)
- 2 Rimuovere la [batteria](#page-15-0).

#### Procedura

1 Sollevare il dispositivo di chiusura del connettore e scollegare il cavo del touchpad da esso.

Staccare i nastri per accedere alle viti sul touchpad.

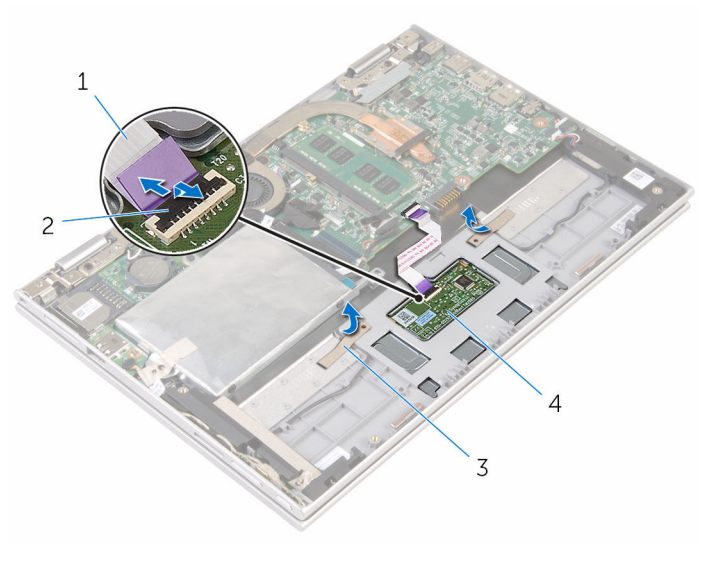

- cavo del touchpad 2 dispositivo di chiusura del connettore
- nastri (2) 4 Touchpad
- 

3 Rimuovere le viti che fissano il touchpad al gruppo del supporto per i polsi e tastiera.

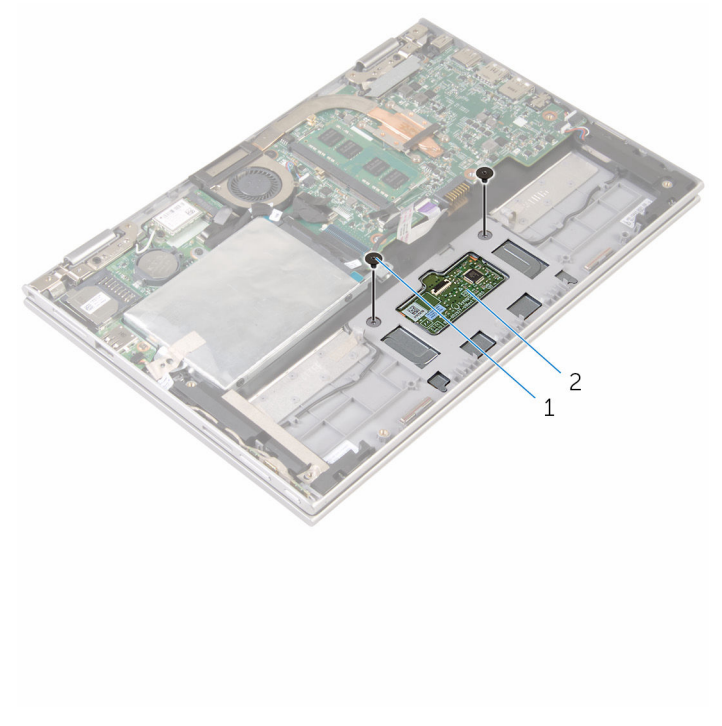

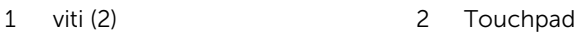

- 4 Sollevare il gruppo del supporto per i polsi e tastiera per sbloccare il touchpad dagli slot su tale gruppo.
- 5 Far scorrere il touchpad fuori dal computer per sbloccarlo dagli slot sul gruppo del supporto per i polsi e tastiera.

Rimuovere il touchpad dal gruppo del supporto per i polsi e tastiera.

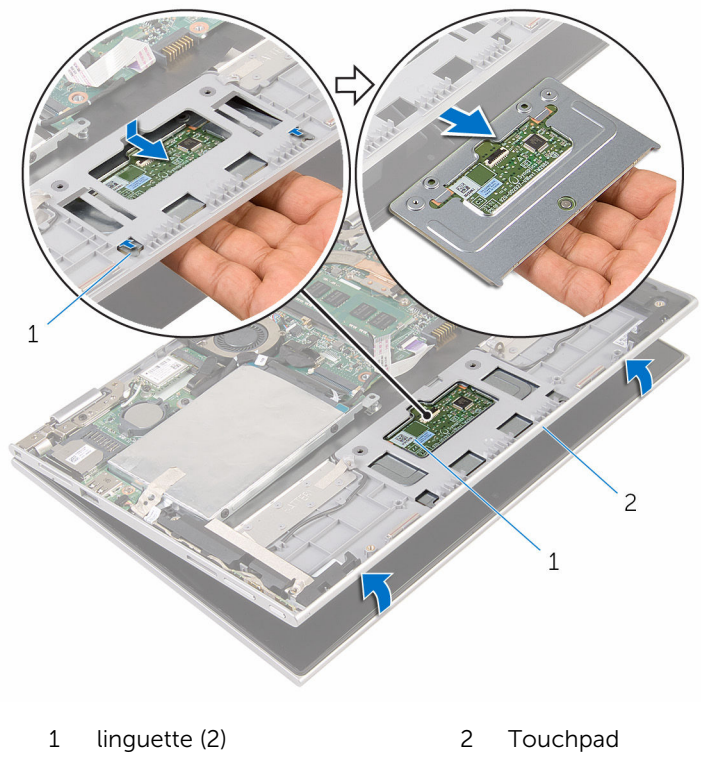

 gruppo supporto per i polsi e tastiera

# <span id="page-46-0"></span>Ricollocamento del touchpad

AVVERTENZA: Prima di effettuare interventi sui componenti interni del computer, leggere le informazioni sulla sicurezza fornite con il computer e seguire le procedure descritte in [Procedure da eseguire](#page-8-0) [prima di effettuare interventi sul computer.](#page-8-0) Dopo aver effettuato tali interventi, seguire le istruzioni descritte in [Procedure da eseguire](#page-11-0) [dopo aver effettuato interventi sul computer](#page-11-0). Per maggiori informazioni sulle procedure di sicurezza consigliate, consultare l'home page sulla conformità alle normative all'indirizzo www.dell.com/regulatory\_compliance.

#### Procedura

- 1 Allineare le linguette sul touchpad negli slot sul gruppo del supporto per i polsi e tastiera.
- 2 Allineare i fori delle viti sul touchpad ai fori sul gruppo del supporto per i polsi e tastiera.
- 3 Ricollocare le viti che fissano il touchpad al gruppo del supporto per i polsi e tastiera.
- 4 Far aderire i nastri per fissare le viti al touchpad.
- 5 Far scorrere il cavo del touchpad nel connettore del touchpad e premere sul dispositivo di chiusura per fissare il cavo.

- 1 Ricollocare la [batteria.](#page-17-0)
- 2 Ricollocare il [coperchio della base](#page-14-0).

### <span id="page-47-0"></span>Rimozione del gruppo ventola del processore e dissipatore di calore

AVVERTENZA: Prima di effettuare interventi sui componenti interni del computer, leggere le informazioni sulla sicurezza fornite con il computer e seguire le procedure descritte in [Procedure da eseguire](#page-8-0) [prima di effettuare interventi sul computer.](#page-8-0) Dopo aver effettuato tali interventi, seguire le istruzioni descritte in [Procedure da eseguire](#page-11-0) [dopo aver effettuato interventi sul computer](#page-11-0). Per maggiori informazioni sulle procedure di sicurezza consigliate, consultare l'home page sulla conformità alle normative all'indirizzo www.dell.com/regulatory\_compliance.

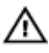

AVVERTENZA: Il dissipatore di calore può diventare molto caldo durante il normale funzionamento. Lasciare trascorrere un tempo sufficiente affinché quest'ultimo possa raffreddarsi prima di toccarlo.

ATTENZIONE: Per garantire il massimo raffreddamento del processore, non toccare le zone di trasferimento termico sul dissipatore di calore. Il sebo della pelle può ridurre la capacità di trasferimento di calore della pasta termoconduttiva.

#### Prerequisiti

- 1 Rimuovere il [coperchio della base.](#page-12-0)
- 2 Rimuovere la [batteria](#page-15-0).

### Procedura

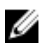

N.B.: L'aspetto del dissipatore di calore e il numero di viti possono variare se il computer è stato acquistato con scheda grafica integrata.

- 1 Scollegare il cavo della ventola dalla scheda di sistema.
- 2 In ordine sequenziale (indicato sul dissipatore di calore), allentare le viti di fissaggio del gruppo ventola del processore e dissipatore di calore alla scheda di sistema.

Sollevare il gruppo ventola del processore e dissipatore di calore dalla scheda di sistema.

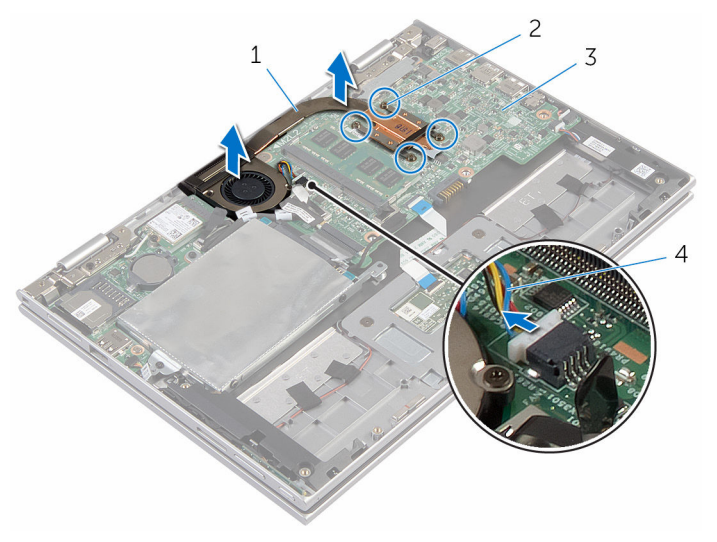

- gruppo ventola del processore e dissipatore di calore viti di fissaggio (4)
- 
- scheda di sistema 4 cavo della ventola

### <span id="page-49-0"></span>Ricollocamento del gruppo ventola del processore e dissipatore di calore

AVVERTENZA: Prima di effettuare interventi sui componenti interni del computer, leggere le informazioni sulla sicurezza fornite con il computer e seguire le procedure descritte in [Procedure da eseguire](#page-8-0) [prima di effettuare interventi sul computer.](#page-8-0) Dopo aver effettuato tali interventi, seguire le istruzioni descritte in [Procedure da eseguire](#page-11-0) [dopo aver effettuato interventi sul computer](#page-11-0). Per maggiori informazioni sulle procedure di sicurezza consigliate, consultare l'home page sulla conformità alle normative all'indirizzo www.dell.com/regulatory\_compliance.

#### Procedura

- 1 Allineare i fori delle viti sul gruppo ventola del processore e dissipatore di calore ai fori delle viti sulla scheda di sistema e posizionare il gruppo ventola del processore e dissipatore di calore su di essa.
- 2 In ordine sequenziale, (indicato sul dissipatore di calore), serrare le viti di fissaggio del gruppo ventola del processore e dissipatore di calore alla scheda di sistema.
- 3 Collegare il cavo della ventola alla scheda di sistema.

- 1 Ricollocare la [batteria.](#page-17-0)
- 2 Ricollocare il [coperchio della base](#page-14-0).

# <span id="page-50-0"></span>Rimozione della scheda di I/O

AVVERTENZA: Prima di effettuare interventi sui componenti interni del computer, leggere le informazioni sulla sicurezza fornite con il computer e seguire le procedure descritte in [Procedure da eseguire](#page-8-0) [prima di effettuare interventi sul computer.](#page-8-0) Dopo aver effettuato tali interventi, seguire le istruzioni descritte in [Procedure da eseguire](#page-11-0) [dopo aver effettuato interventi sul computer](#page-11-0). Per maggiori informazioni sulle procedure di sicurezza consigliate, consultare l'home page sulla conformità alle normative all'indirizzo www.dell.com/regulatory\_compliance.

#### Prerequisiti

- 1 Rimuovere il [coperchio della base.](#page-12-0)
- 2 Rimuovere la [batteria](#page-15-0).
- **3** Seguire la procedura dal punto 1 al punto 5 in "[Rimozione del disco](#page-22-0)" [rigido"](#page-22-0).
- 4 Rimuovere la [scheda per reti senza fili.](#page-30-0)
- 5 Rimuovere la [batteria pulsante.](#page-27-0)

#### Procedura

- 1 Scollegare il cavo della scheda di I/O dalla scheda di I/O.
- 2 Scollegare il cavo della scheda dei pulsanti di accensione e del volume dalla scheda di I/O.
- 3 Rimuovere la vite che fissa la scheda di I/O al gruppo del supporto per i polsi e tastiera.

Sollevare la scheda di I/O dal gruppo del supporto per i polsi e tastiera.

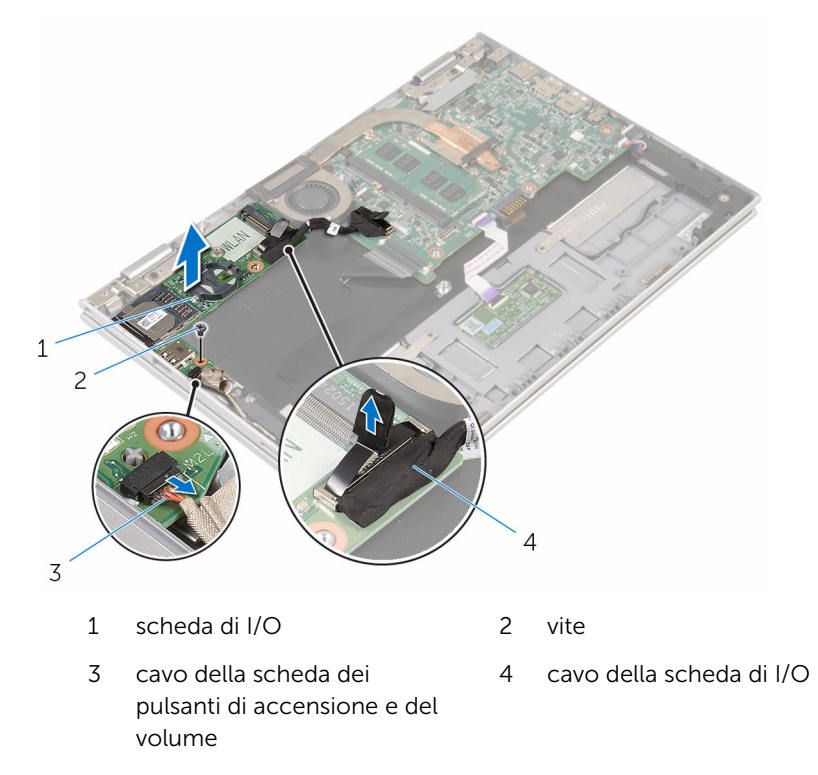

## <span id="page-52-0"></span>Ricollocamento della scheda di I/O

AVVERTENZA: Prima di effettuare interventi sui componenti interni del computer, leggere le informazioni sulla sicurezza fornite con il computer e seguire le procedure descritte in [Procedure da eseguire](#page-8-0) [prima di effettuare interventi sul computer.](#page-8-0) Dopo aver effettuato tali interventi, seguire le istruzioni descritte in [Procedure da eseguire](#page-11-0) [dopo aver effettuato interventi sul computer](#page-11-0). Per maggiori informazioni sulle procedure di sicurezza consigliate, consultare l'home page sulla conformità alle normative all'indirizzo www.dell.com/regulatory\_compliance.

#### Procedura

- 1 Utilizzando i supporti di allineamento, collocare la scheda di I/O sul gruppo del supporto per i polsi e tastiera.
- 2 Allineare il foro della vite sulla scheda di I/O al foro sul gruppo del supporto per i polsi e tastiera.
- 3 Ricollocare la vite che fissa la scheda di I/O al gruppo del supporto per i polsi e tastiera.
- 4 Collegare il cavo della scheda dei pulsanti di accensione e del volume alla scheda di I/O.
- 5 Collegare il cavo della scheda di I/O alla scheda di I/O.

- 1 Ricollocare la [batteria pulsante](#page-29-0).
- 2 Ricollocare la [scheda per reti senza fili](#page-32-0).
- 3 Seguire la procedura dal punto 4 al punto 8 in "Ricollocamento del disco [rigido"](#page-26-0).
- 4 Ricollocare la [batteria.](#page-17-0)
- 5 Ricollocare il [coperchio della base](#page-14-0).

### <span id="page-53-0"></span>Rimozione della scheda di sistema

AVVERTENZA: Prima di effettuare interventi sui componenti interni del computer, leggere le informazioni sulla sicurezza fornite con il computer e seguire le procedure descritte in [Procedure da eseguire](#page-8-0) [prima di effettuare interventi sul computer.](#page-8-0) Dopo aver effettuato tali interventi, seguire le istruzioni descritte in [Procedure da eseguire](#page-11-0) [dopo aver effettuato interventi sul computer](#page-11-0). Per maggiori informazioni sulle procedure di sicurezza consigliate, consultare l'home page sulla conformità alle normative all'indirizzo www.dell.com/regulatory\_compliance.

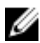

**N.B.:** Il Numero di servizio del computer si trova nella scheda di sistema. È necessario immettere il Numero di servizio nel programma di configurazione del BIOS dopo aver ricollocato la scheda di sistema.

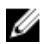

N.B.: Il ricollocamento della scheda di sistema rimuove eventuali modifiche apportate al BIOS utilizzando il programma di configurazione del BIOS. È necessario apportare nuovamente le modifiche desiderate dopo aver sostituito la scheda di sistema.

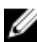

N.B.: Prima di scollegare i cavi dalla scheda di sistema, prendere nota della posizione dei connettori, così da poterli ricollegare correttamente dopo aver ricollocato la scheda di sistema.

### Prerequisiti

- 1 Rimuovere il [coperchio della base.](#page-12-0)
- 2 Rimuovere la [batteria](#page-15-0).
- 3 Rimuovere il [modulo di memoria](#page-18-0).
- 4 Rimuovere il [gruppo ventola del processore e dissipatore di calore](#page-47-0).

#### Procedura

- 1 Rimuovere le viti che fissano il supporto del cavo dello schermo alla scheda di sistema e sollevarlo dalla scheda di sistema.
- 2 Rimuovere il nastro adesivo sul connettore della scheda del pulsante di Windows per accedere al cavo della scheda del pulsante di Windows.
- 3 Sollevare il dispositivo di chiusura del connettore e scollegare il cavo della scheda del pulsante di Windows dalla scheda di sistema.
- 4 Utilizzando la linguetta di estrazione, scollegare il cavo dello schermo dalla scheda di sistema.

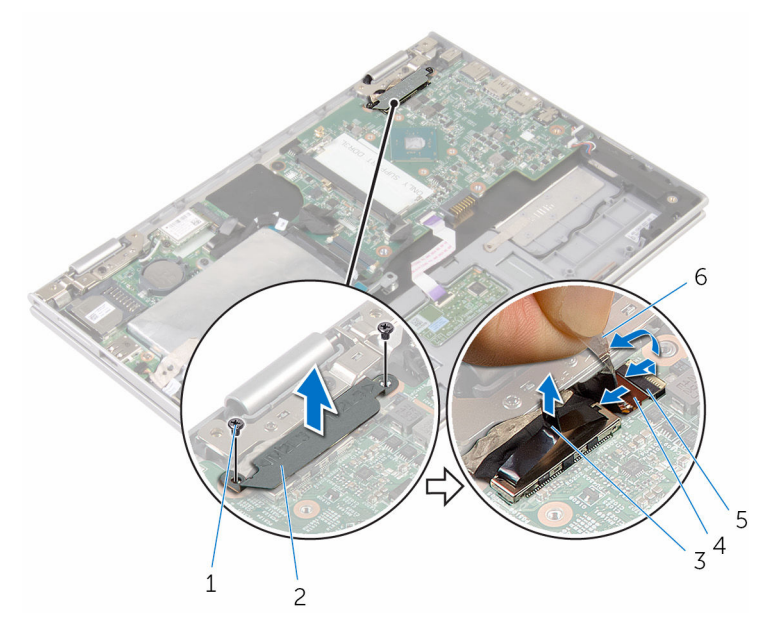

- 
- 
- 5 cavo della scheda del pulsante di Windows
- 1 viti (2) 2 supporto del cavo dello schermo
- 3 cavo dello schermo 4 dispositivo di chiusura
	- 6 nastro adesivo
- 5 Utilizzando la linguetta di estrazione, scollegare il cavo della scheda di I/O e il cavo del disco rigido dalla scheda di sistema.
- 6 Sbloccare i dispositivi di chiusura del connettore e scollegare il cavo della tastiera dalla scheda di sistema.
- 7 Sollevare il dispositivo di chiusura e scollegare il cavo del touchpad dalla scheda di sistema.

8 Scollegare il cavo dell'altoparlante e il cavo della porta dell'adattatore di alimentazione dalla scheda di sistema.

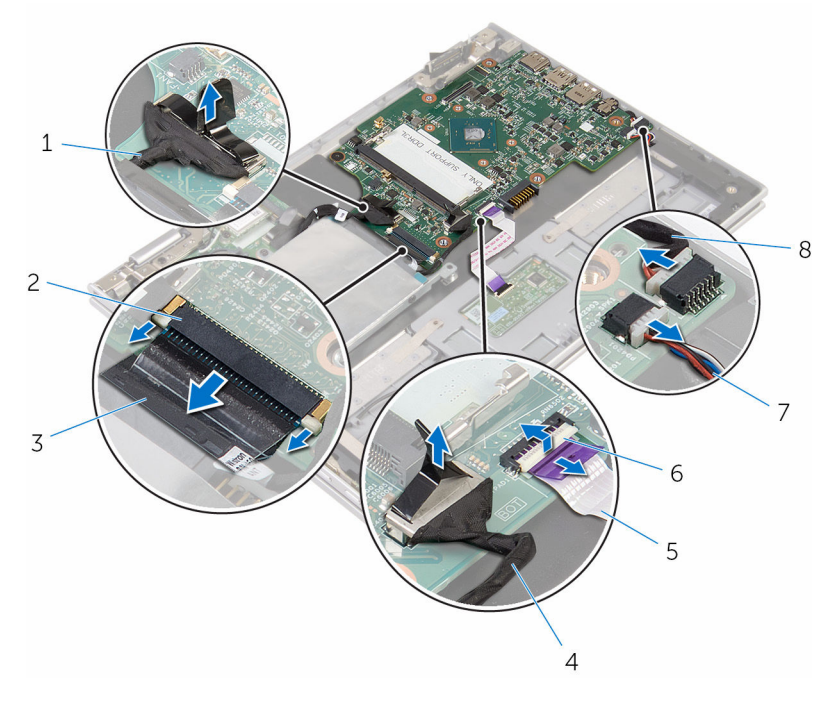

- 1 cavo della scheda di I/O 2 dispositivo di chiusura
- 
- 
- 7 Cavo dell'altoparlante 8 cavo della porta
- 
- 3 cavo della tastiera 4 cavo del disco rigido
- 5 cavo del touchpad 6 dispositivo di chiusura
	- dell'adattatore di alimentazione
- 9 Rimuovere la vite che fissa la scheda di sistema al gruppo del supporto per i polsi e tastiera.

Sollevare la scheda di sistema dal gruppo del supporto per i polsi e tastiera.

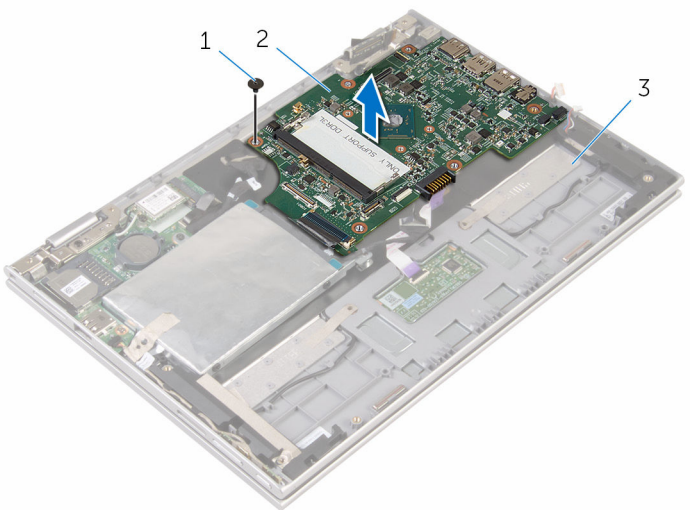

- 
- vite 2 scheda di sistema
- gruppo del supporto per i polsi e tastiera

### <span id="page-57-0"></span>Ricollocamento della scheda di sistema

AVVERTENZA: Prima di effettuare interventi sui componenti interni del computer, leggere le informazioni sulla sicurezza fornite con il computer e seguire le procedure descritte in [Procedure da eseguire](#page-8-0) [prima di effettuare interventi sul computer.](#page-8-0) Dopo aver effettuato tali interventi, seguire le istruzioni descritte in [Procedure da eseguire](#page-11-0) [dopo aver effettuato interventi sul computer](#page-11-0). Per maggiori informazioni sulle procedure di sicurezza consigliate, consultare l'home page sulla conformità alle normative all'indirizzo www.dell.com/regulatory\_compliance.

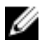

**N.B.:** Il Numero di servizio del computer si trova nella scheda di sistema. È necessario immettere il Numero di servizio nel programma di configurazione del BIOS dopo aver ricollocato la scheda di sistema.

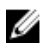

N.B.: Il ricollocamento della scheda di sistema rimuove eventuali modifiche apportate al BIOS utilizzando il programma di configurazione del BIOS. È necessario apportare nuovamente le modifiche desiderate dopo aver sostituito la scheda di sistema.

#### Procedura

- 1 Allineare i fori delle viti sulla scheda di sistema ai fori sul gruppo del supporto per i polsi e tastiera.
- 2 Ricollocare la vite che fissa la scheda di sistema al gruppo del supporto per i polsi e tastiera.
- 3 Collegare il cavo della porta dell'adattatore di alimentazione e il cavo dell'altoparlante alla scheda di sistema.
- 4 Far scorrere il cavo del touchpad all'interno del connettore sulla scheda di sistema e premere sul dispositivo di chiusura per fissare il cavo.
- 5 Far scorrere il cavo della tastiera nel connettore del relativo cavo e premere sui dispositivi di chiusura del connettore per fissare il cavo.
- 6 Collegare il cavo della scheda di I/O e il cavo del disco rigido alla scheda di sistema.
- 7 Far scorrere il cavo della scheda del pulsante di Windows all'interno del connettore sulla scheda di sistema e premere sul dispositivo di chiusura per fissare il cavo.
- 8 Far aderire il nastro al connettore della scheda del pulsante di Windows per fissare il cavo.
- 9 Collegare il cavo dello schermo alla scheda di sistema.
- 10 Allineare i fori delle viti sul supporto del cavo dello schermo ai fori sulla scheda di sistema.
- 11 Ricollocare le viti che fissano il supporto del cavo dello schermo alla scheda di sistema.

#### Postrequisiti

- 1 Ricollocare il [gruppo ventola del processore e dissipatore di calore.](#page-49-0)
- 2 Ricollocare il [modulo di memoria.](#page-20-0)
- **3** Ricollocare la [batteria.](#page-17-0)
- 4 Ricollocare il [coperchio della base](#page-14-0).

#### Inserimento del numero di servizio nel BIOS

- 1 Accendere il computer.
- 2 Per accedere al programma di configurazione del BIOS, premere F2 quando viene visualizzato il logo DELL.
- 3 Passare alla scheda Principale e immettere il Numero di servizio nel campo Ingresso Numero di servizio.

### <span id="page-59-0"></span>Rimozione della porta dell'adattatore di alimentazione

AVVERTENZA: Prima di effettuare interventi sui componenti interni del computer, leggere le informazioni sulla sicurezza fornite con il computer e seguire le procedure descritte in [Procedure da eseguire](#page-8-0) [prima di effettuare interventi sul computer.](#page-8-0) Dopo aver effettuato tali interventi, seguire le istruzioni descritte in [Procedure da eseguire](#page-11-0) [dopo aver effettuato interventi sul computer](#page-11-0). Per maggiori informazioni sulle procedure di sicurezza consigliate, consultare l'home page sulla conformità alle normative all'indirizzo www.dell.com/regulatory\_compliance.

#### Prerequisiti

- 1 Rimuovere il [coperchio della base.](#page-12-0)
- 2 Rimuovere la [batteria](#page-15-0).
- 3 Rimuovere il [modulo di memoria](#page-18-0).
- 4 Rimuovere il [gruppo ventola del processore e dissipatore di calore](#page-47-0).
- 5 Rimuovere la [scheda di sistema.](#page-53-0)

### Procedura

- 1 Rimuovere il Mylar dal gruppo del supporto per i polsi e tastiera per accedere al cavo della porta dell'adattatore di alimentazione.
- 2 Rimuovere la vite che fissa la porta dell'adattatore di alimentazione al gruppo del supporto per i polsi e tastiera.

3 Sollevare la porta dell'adattatore di alimentazione con il relativo cavo dal gruppo del supporto per i polsi e tastiera.

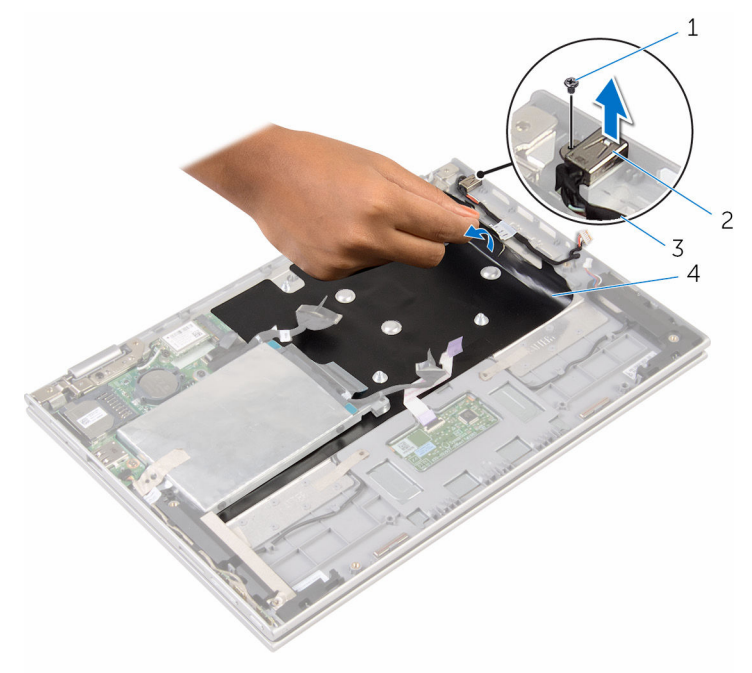

- 
- 3 cavo della porta dell'adattatore di alimentazione
- 1 vite 2 porta dell'adattatore di alimentazione
	- 4 Mylar

### <span id="page-61-0"></span>Ricollocamento della porta dell'adattatore di alimentazione

AVVERTENZA: Prima di effettuare interventi sui componenti interni del computer, leggere le informazioni sulla sicurezza fornite con il computer e seguire le procedure descritte in [Procedure da eseguire](#page-8-0) [prima di effettuare interventi sul computer.](#page-8-0) Dopo aver effettuato tali interventi, seguire le istruzioni descritte in [Procedure da eseguire](#page-11-0) [dopo aver effettuato interventi sul computer](#page-11-0). Per maggiori informazioni sulle procedure di sicurezza consigliate, consultare l'home page sulla conformità alle normative all'indirizzo www.dell.com/regulatory\_compliance.

#### Procedura

- 1 Collocare la porta dell'adattatore di alimentazione nello slot sul gruppo del supporto per i polsi e tastiera.
- 2 Allineare il foro della vite sulla porta dell'adattatore di alimentazione al foro sul gruppo del supporto per i polsi e tastiera.
- 3 Ricollocare la vite che fissa la porta dell'adattatore di alimentazione al gruppo del supporto per i polsi e tastiera.
- 4 Collegare il cavo della porta dell'adattatore di alimentatore alla scheda di sistema.
- 5 Far aderire il Mylar al gruppo del supporto per i polsi e tastiera.

- 1 Riposizionare la [scheda di sistema](#page-57-0).
- 2 Ricollocare il [gruppo ventola del processore e dissipatore di calore.](#page-49-0)
- 3 Ricollocare il [modulo di memoria.](#page-20-0)
- 4 Ricollocare la [batteria.](#page-17-0)
- 5 Ricollocare il [coperchio della base](#page-14-0).

### <span id="page-62-0"></span>Rimozione del gruppo dello schermo

AVVERTENZA: Prima di effettuare interventi sui componenti interni del computer, leggere le informazioni sulla sicurezza fornite con il computer e seguire le procedure descritte in [Procedure da eseguire](#page-8-0) [prima di effettuare interventi sul computer.](#page-8-0) Dopo aver effettuato tali interventi, seguire le istruzioni descritte in [Procedure da eseguire](#page-11-0) [dopo aver effettuato interventi sul computer](#page-11-0). Per maggiori informazioni sulle procedure di sicurezza consigliate, consultare l'home page sulla conformità alle normative all'indirizzo www.dell.com/regulatory\_compliance.

#### Prerequisiti

- 1 Rimuovere il [coperchio della base.](#page-12-0)
- 2 Rimuovere la [batteria](#page-15-0).

#### Procedura

- 1 Scollegare i cavi dell'antenna dalla scheda per reti senza fili.
- 2 Rimuovere le viti che fissano il supporto del cavo dello schermo alla scheda di sistema.
- **3** Sollevare il supporto del cavo dello schermo dalla scheda di sistema.
- 4 Utilizzando la linguetta di estrazione, scollegare il cavo dello schermo dalla scheda di sistema.
- 5 Rimuovere il nastro adesivo per accedere al cavo della scheda del pulsante di Windows.

6 Sollevare il dispositivo di chiusura del connettore e scollegare il cavo della scheda del pulsante di Windows.

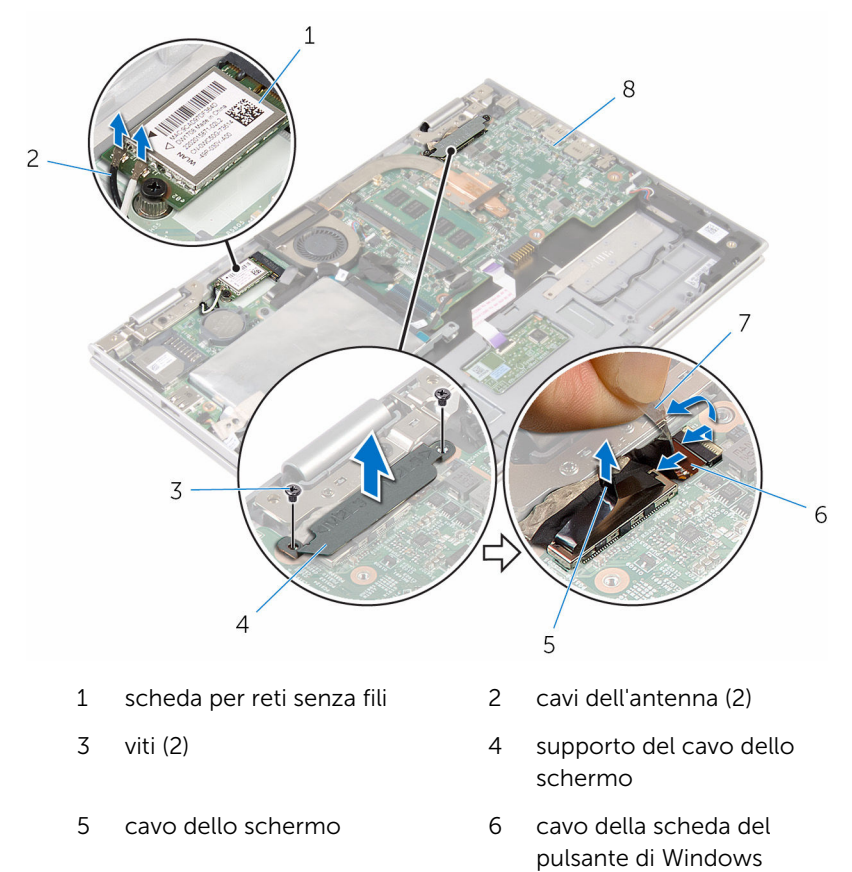

- 7 nastro adesivo 8 scheda di sistema
- 7 Capovolgere il computer e aprire lo schermo per quanto possibile.

#### ATTENZIONE: Collocare il computer su una superficie morbida e pulita per evitare di graffiare lo schermo.

- 8 Capovolgere il computer su una superficie piana.
- 9 Rimuovere le viti che fissano il gruppo schermo al gruppo del supporto per i polsi e tastiera.

Sollevare il gruppo schermo dal gruppo del supporto per i polsi e tastiera.

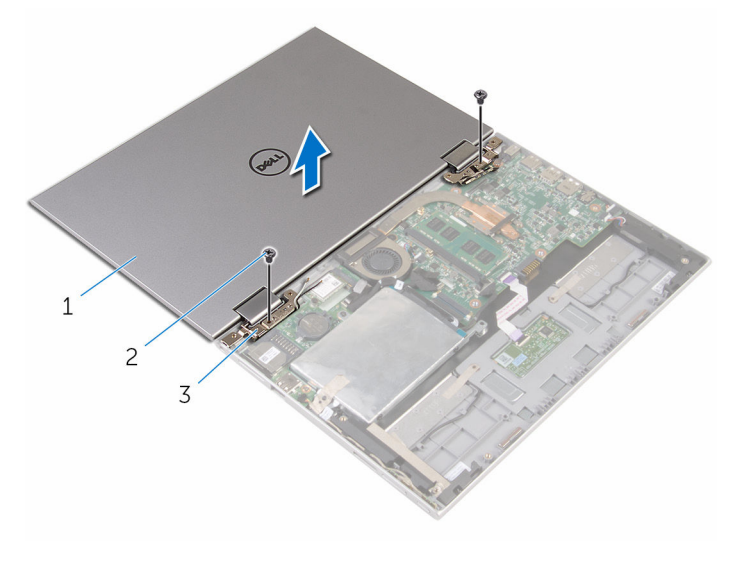

- gruppo dello schermo 2 viti (2)
- cardini dello schermo (2)

### <span id="page-65-0"></span>Ricollocamento del gruppo dello schermo

 $\bigwedge$  AVVERTENZA: Prima di effettuare interventi sui componenti interni del computer, leggere le informazioni sulla sicurezza fornite con il computer e seguire le procedure descritte in [Procedure da eseguire](#page-8-0) [prima di effettuare interventi sul computer.](#page-8-0) Dopo aver effettuato tali interventi, seguire le istruzioni descritte in [Procedure da eseguire](#page-11-0) [dopo aver effettuato interventi sul computer](#page-11-0). Per maggiori informazioni sulle procedure di sicurezza consigliate, consultare l'home page sulla conformità alle normative all'indirizzo www.dell.com/regulatory\_compliance.

#### Procedura

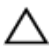

#### ATTENZIONE: Collocare il computer su una superficie morbida e pulita per evitare di graffiare lo schermo.

- 1 Collocare il gruppo schermo sul gruppo del supporto per i polsi e tastiera.
- 2 Allineare i fori delle viti sui cardini dello schermo ai fori sul gruppo del supporto per i polsi e tastiera.
- 3 Ricollocare le viti che fissano il gruppo schermo al gruppo del supporto per i polsi e tastiera.
- 4 Capovolgere il computer e chiudere lo schermo.
- **5** Capovolgere il computer.
- 6 Far scorrere il connettore della scheda del pulsante di Windows all'interno del dispositivo di chiusura del connettore sulla scheda di sistema e premere sul dispositivo di chiusura per fissare il cavo.
- 7 Far aderire il nastro al il cavo della scheda del pulsante di Windows.
- 8 Collegare il cavo dello schermo alla scheda di sistema.
- 9 Allineare i fori delle viti sul supporto del cavo dello schermo ai fori sulla scheda di sistema.
- 10 Ricollocare le viti che fissano il supporto del cavo dello schermo alla scheda di sistema.
- 11 Collegare i cavi dell'antenna alla scheda per reti senza fili.

- 1 Ricollocare la **batteria**.
- 2 Ricollocare il [coperchio della base](#page-14-0).

## Rimozione del gruppo del supporto per i polsi e tastiera

AVVERTENZA: Prima di effettuare interventi sui componenti interni del computer, leggere le informazioni sulla sicurezza fornite con il computer e seguire le procedure descritte in [Procedure da eseguire](#page-8-0) [prima di effettuare interventi sul computer.](#page-8-0) Dopo aver effettuato tali interventi, seguire le istruzioni descritte in [Procedure da eseguire](#page-11-0) [dopo aver effettuato interventi sul computer](#page-11-0). Per maggiori informazioni sulle procedure di sicurezza consigliate, consultare l'home page sulla conformità alle normative all'indirizzo www.dell.com/regulatory\_compliance.

#### Prerequisiti

- 1 Rimuovere il [coperchio della base.](#page-12-0)
- 2 Rimuovere la [batteria](#page-15-0).
- **3** Seguire la procedura dal punto 1 al punto 3 in "[Rimozione del disco](#page-22-0) [rigido"](#page-22-0).
- 4 Rimuovere la [scheda di I/O.](#page-50-0)
- 5 Rimuovere gli [altoparlanti.](#page-37-0)
- **6** Rimuovere il [touchpad](#page-42-0).
- 7 Rimuovere il [gruppo dello schermo.](#page-62-0)
- 8 Rimuovere la porta dell'[adattatore di alimentazione](#page-59-0).
- 9 Rimuovere la [scheda di sistema.](#page-53-0)

#### Procedura

Dopo aver eseguito i passaggi indicati nei prerequisiti, rimane il gruppo del supporto per i polsi e tastiera.

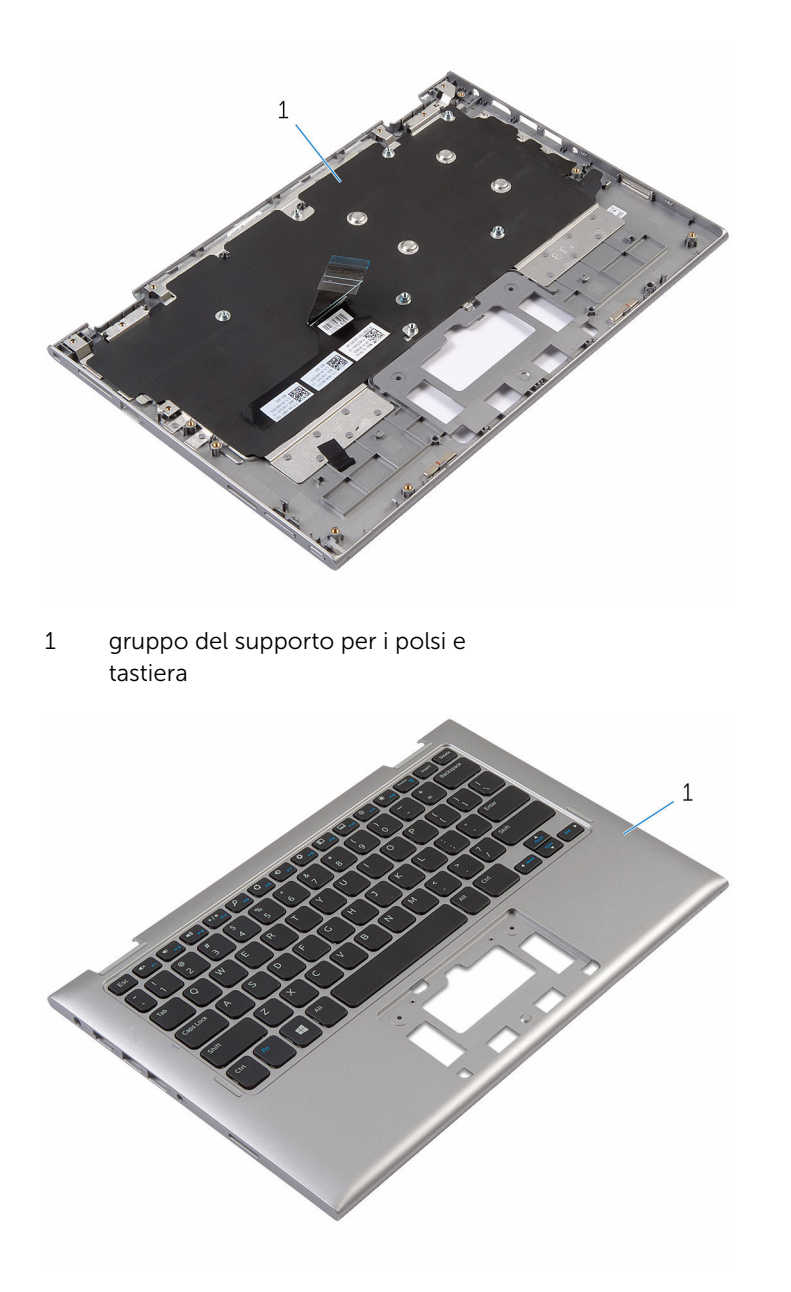

1 gruppo del supporto per i polsi e tastiera

## Ricollocamento del gruppo del supporto per i polsi e tastiera

AVVERTENZA: Prima di effettuare interventi sui componenti interni del computer, leggere le informazioni sulla sicurezza fornite con il computer e seguire le procedure descritte in [Procedure da eseguire](#page-8-0) [prima di effettuare interventi sul computer.](#page-8-0) Dopo aver effettuato tali interventi, seguire le istruzioni descritte in [Procedure da eseguire](#page-11-0) [dopo aver effettuato interventi sul computer](#page-11-0). Per maggiori informazioni sulle procedure di sicurezza consigliate, consultare l'home page sulla conformità alle normative all'indirizzo www.dell.com/regulatory\_compliance.

#### Procedura

Collocare il gruppo del supporto per i polsi e tastiera su una superficie piana con la tastiera rivolta verso il basso.

- 1 Riposizionare la [scheda di sistema](#page-57-0).
- 2 Ricollocare la [porta dell'adattatore di alimentazione.](#page-61-0)
- **3** Riposizionare il [gruppo dello schermo.](#page-65-0)
- 4 Ricollocare il [touchpad.](#page-46-0)
- 5 Ricollocare gli [altoparlanti.](#page-41-0)
- 6 Ricollocare la [scheda di I/O.](#page-52-0)
- 7 Seguire la procedura dal punto 4 al punto 8 in "Ricollocamento del disco [rigido"](#page-26-0).
- 8 Ricollocare la [batteria.](#page-17-0)
- 9 Ricollocare il [coperchio della base](#page-14-0).

### Rimozione del gruppo coperchio posteriore dello schermo e antenna

AVVERTENZA: Prima di effettuare interventi sui componenti interni del computer, leggere le informazioni sulla sicurezza fornite con il computer e seguire le procedure descritte in [Procedure da eseguire](#page-8-0) [prima di effettuare interventi sul computer.](#page-8-0) Dopo aver effettuato tali interventi, seguire le istruzioni descritte in [Procedure da eseguire](#page-11-0) [dopo aver effettuato interventi sul computer](#page-11-0). Per maggiori informazioni sulle procedure di sicurezza consigliate, consultare l'home page sulla conformità alle normative all'indirizzo www.dell.com/regulatory\_compliance.

### Prerequisiti

- 1 Rimuovere il [coperchio della base.](#page-12-0)
- 2 Rimuovere la [batteria](#page-15-0).
- **3** Rimuovere il [gruppo dello schermo.](#page-62-0)

#### Procedura

Utilizzando un graffietto in plastica, sollevare il gruppo pannello dello schermo dal gruppo coperchio posteriore dello schermo e antenna.

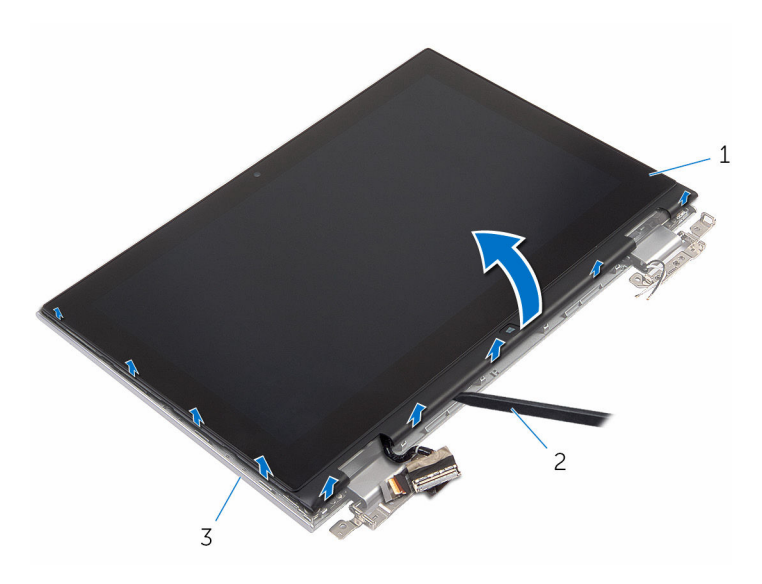

- gruppo pannello dello schermo 2 graffietto in plastica
- gruppo coperchio posteriore dello schermo e antenna
### <span id="page-72-0"></span>Ricollocamento del coperchio posteriore dello schermo e antenna

AVVERTENZA: Prima di effettuare interventi sui componenti interni del computer, leggere le informazioni sulla sicurezza fornite con il computer e seguire le procedure descritte in [Procedure da eseguire](#page-8-0) [prima di effettuare interventi sul computer.](#page-8-0) Dopo aver effettuato tali interventi, seguire le istruzioni descritte in [Procedure da eseguire](#page-11-0) [dopo aver effettuato interventi sul computer](#page-11-0). Per maggiori informazioni sulle procedure di sicurezza consigliate, consultare l'home page sulla conformità alle normative all'indirizzo www.dell.com/regulatory\_compliance.

#### Procedura

Allineare il gruppo pannello dello schermo al gruppo coperchio posteriore dello schermo e antenna e delicatamente far scattare il gruppo coperchio posteriore dello schermo e antenna in posizione.

- 1 Riposizionare il [gruppo dello schermo.](#page-65-0)
- 2 Ricollocare la [batteria.](#page-17-0)
- **3** Ricollocare il [coperchio della base](#page-14-0).

### Rimozione dei cardini dello schermo

AVVERTENZA: Prima di effettuare interventi sui componenti interni del computer, leggere le informazioni sulla sicurezza fornite con il computer e seguire le procedure descritte in [Procedure da eseguire](#page-8-0) [prima di effettuare interventi sul computer.](#page-8-0) Dopo aver effettuato tali interventi, seguire le istruzioni descritte in [Procedure da eseguire](#page-11-0) [dopo aver effettuato interventi sul computer](#page-11-0). Per maggiori informazioni sulle procedure di sicurezza consigliate, consultare l'home page sulla conformità alle normative all'indirizzo www.dell.com/regulatory\_compliance.

#### Prerequisiti

- 1 Rimuovere il [coperchio della base.](#page-12-0)
- 2 Rimuovere la [batteria](#page-15-0).
- **3** Rimuovere il [gruppo dello schermo.](#page-62-0)
- 4 Rimuovere il [gruppo coperchio posteriore dello schermo e antenna.](#page-70-0)

#### Procedura

- 1 Rimuovere i cavi dell'antenna dalla guida di instradamento sul coperchio del cardine.
- 2 Rimuovere le viti che fissano i cardini dello schermo al gruppo coperchio posteriore dello schermo e antenna.

3 Sollevare i cardini dello schermo dal gruppo coperchio posteriore dello schermo e antenna.

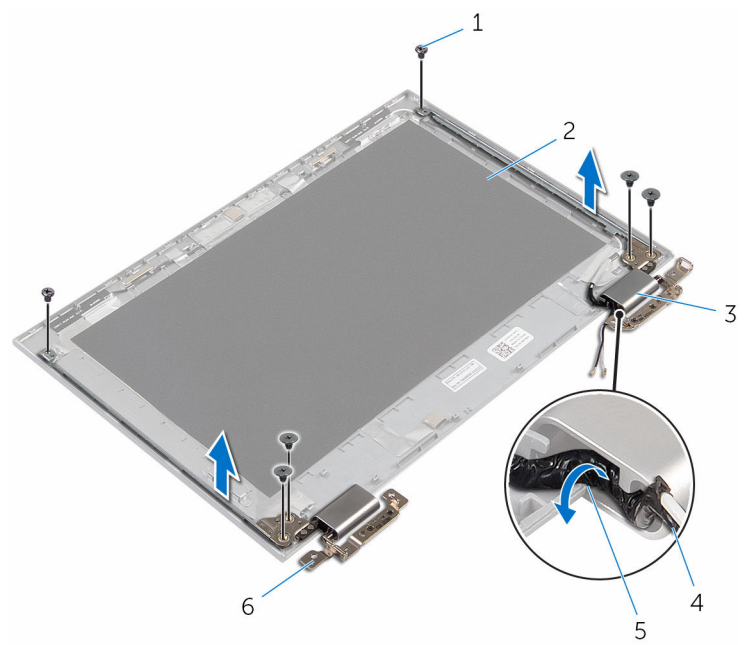

- 
- 3 coperchi dei cardini (2) 4 cavo dell'antenna
- 5 guide di instradamento 6 cardini (2)
- 1 viti (6) 2 gruppo coperchio posteriore dello schermo e antenna
	-
	-

### Ricollocamento dei cardini dello schermo

AVVERTENZA: Prima di effettuare interventi sui componenti interni del computer, leggere le informazioni sulla sicurezza fornite con il computer e seguire le procedure descritte in [Procedure da eseguire](#page-8-0) [prima di effettuare interventi sul computer.](#page-8-0) Dopo aver effettuato tali interventi, seguire le istruzioni descritte in [Procedure da eseguire](#page-11-0) [dopo aver effettuato interventi sul computer](#page-11-0). Per maggiori informazioni sulle procedure di sicurezza consigliate, consultare l'home page sulla conformità alle normative all'indirizzo www.dell.com/regulatory\_compliance.

#### Procedura

- 1 Allineare i fori delle viti sui cardini dello schermo ai fori sul gruppo coperchio posteriore dello schermo e antenna.
- 2 Ricollocare le viti che fissano i cardini dello schermo al gruppo coperchio posteriore dello schermo e antenna.
- 3 Indirizzare i cavi dell'antenna attraverso le quide di instradamento sul coperchio del cardine e fissarla in posizione.

- 1 Ricollocare il [gruppo coperchio posteriore dello schermo e antenna.](#page-72-0)
- 2 Riposizionare il [gruppo dello schermo.](#page-65-0)
- **3** Ricollocare la [batteria.](#page-17-0)
- 4 Ricollocare il [coperchio della base](#page-14-0).

## <span id="page-76-0"></span>Rimozione della fotocamera

AVVERTENZA: Prima di effettuare interventi sui componenti interni del computer, leggere le informazioni sulla sicurezza fornite con il computer e seguire le procedure descritte in [Procedure da eseguire](#page-8-0) [prima di effettuare interventi sul computer.](#page-8-0) Dopo aver effettuato tali interventi, seguire le istruzioni descritte in [Procedure da eseguire](#page-11-0) [dopo aver effettuato interventi sul computer](#page-11-0). Per maggiori informazioni sulle procedure di sicurezza consigliate, consultare l'home page sulla conformità alle normative all'indirizzo www.dell.com/regulatory\_compliance.

#### Prerequisiti

- 1 Rimuovere il [coperchio della base.](#page-12-0)
- 2 Rimuovere la [batteria](#page-15-0).
- **3** Rimuovere il [gruppo dello schermo.](#page-62-0)
- 4 Rimuovere il [gruppo coperchio posteriore dello schermo e antenna.](#page-70-0)

#### Procedura

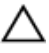

ATTENZIONE: Collocare il gruppo pannello dello schermo su una superficie morbida e pulita per evitare di graffiare lo schermo.

- 1 Capovolgere il gruppo pannello dello schermo su una superficie piana.
- 2 Utilizzando un graffietto in plastica, estrarre il modulo della fotocamera dal frontalino dello schermo.

Capovolgere la fotocamera e scollegare il cavo dal relativo modulo.

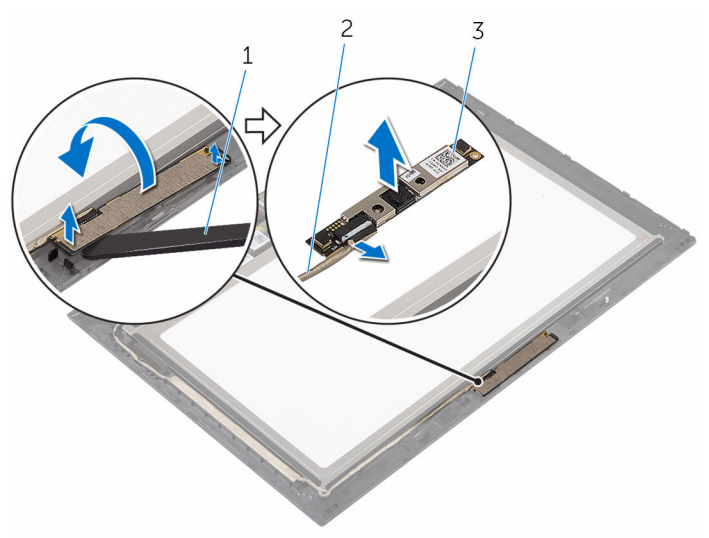

- 
- fotocamera 2 cavo della videocamera
- graffietto in plastica

### <span id="page-78-0"></span>Ricollocamento della fotocamera

AVVERTENZA: Prima di effettuare interventi sui componenti interni del computer, leggere le informazioni sulla sicurezza fornite con il computer e seguire le procedure descritte in [Procedure da eseguire](#page-8-0) [prima di effettuare interventi sul computer.](#page-8-0) Dopo aver effettuato tali interventi, seguire le istruzioni descritte in [Procedure da eseguire](#page-11-0) [dopo aver effettuato interventi sul computer](#page-11-0). Per maggiori informazioni sulle procedure di sicurezza consigliate, consultare l'home page sulla conformità alle normative all'indirizzo www.dell.com/regulatory\_compliance.

#### Procedura

- 1 Collegare il cavo della fotocamera al modulo fotocamera.
- 2 Utilizzando il supporto di allineamento, collocare il modulo della fotocamera sul frontalino dello schermo e farlo scattare in posizione.

- 1 Ricollocare il [gruppo coperchio posteriore dello schermo e antenna.](#page-72-0)
- 2 Riposizionare il [gruppo dello schermo.](#page-65-0)
- **3** Ricollocare la [batteria.](#page-17-0)
- 4 Ricollocare il [coperchio della base](#page-14-0).

## Rimozione della scheda del pulsante di Windows

AVVERTENZA: Prima di effettuare interventi sui componenti interni del computer, leggere le informazioni sulla sicurezza fornite con il computer e seguire le procedure descritte in [Procedure da eseguire](#page-8-0) [prima di effettuare interventi sul computer.](#page-8-0) Dopo aver effettuato tali interventi, seguire le istruzioni descritte in [Procedure da eseguire](#page-11-0) [dopo aver effettuato interventi sul computer](#page-11-0). Per maggiori informazioni sulle procedure di sicurezza consigliate, consultare l'home page sulla conformità alle normative all'indirizzo www.dell.com/regulatory\_compliance.

#### Prerequisiti

- 1 Rimuovere il [coperchio della base.](#page-12-0)
- 2 Rimuovere la [batteria](#page-15-0).
- **3** Rimuovere il [gruppo dello schermo.](#page-62-0)
- 4 Rimuovere il [gruppo coperchio posteriore dello schermo e antenna.](#page-70-0)

#### Procedura

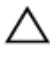

#### ATTENZIONE: Collocare il gruppo pannello dello schermo su una superficie morbida e pulita per evitare di graffiare lo schermo.

- 1 Capovolgere il gruppo pannello dello schermo su una superficie piana.
- 2 Rimuovere il nastro adesivo per accedere al cavo della scheda del pulsante di Windows.
- 3 Sollevare i dispositivi di chiusura del connettore e scollegare il cavo della scheda del pulsante di Windows e il cavo del pannello a sfioramento dalla scheda del pulsante di Windows.
- 4 Rimuovere la vite che fissa la scheda pulsante di Windows al frontalino dello schermo.

Sollevare la scheda del pulsante di Windows dal frontalino dello schermo.

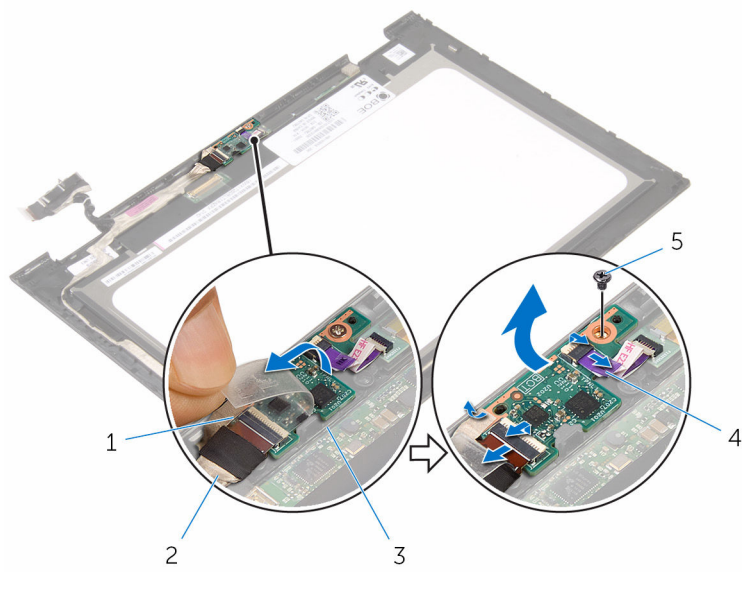

- 
- scheda del pulsante di Windows
- nastro adesivo 2 cavo della scheda del pulsante di Windows
	- cavo del pannello a sfioramento

vite

## Ricollocamento della scheda del pulsante di Windows

AVVERTENZA: Prima di effettuare interventi sui componenti interni del computer, leggere le informazioni sulla sicurezza fornite con il computer e seguire le procedure descritte in [Procedure da eseguire](#page-8-0) [prima di effettuare interventi sul computer.](#page-8-0) Dopo aver effettuato tali interventi, seguire le istruzioni descritte in [Procedure da eseguire](#page-11-0) [dopo aver effettuato interventi sul computer](#page-11-0). Per maggiori informazioni sulle procedure di sicurezza consigliate, consultare l'home page sulla conformità alle normative all'indirizzo www.dell.com/regulatory\_compliance.

#### Procedura

- 1 Allineare il foro della vite sulla scheda del pulsante di Windows al foro sul frontalino dello schermo.
- 2 Ricollocare la vite che fissa la scheda del pulsante di Windows alla cornice dello schermo.
- 3 Far scorrere il cavo della scheda del pulsante di Windows e il cavo del pannello a sfioramento all'interno dei connettori sulla scheda del pulsante di Windows e premere sui dispositivi di chiusura per fissare i cavi.
- 4 Far aderire il nastro adesivo al connettore sulla scheda del pulsante di Windows per fissare il cavo.
- 5 Capovolgere il gruppo pannello dello schermo.

- 1 Ricollocare il [gruppo coperchio posteriore dello schermo e antenna.](#page-72-0)
- 2 Riposizionare il [gruppo dello schermo.](#page-65-0)
- **3** Ricollocare la [batteria.](#page-17-0)
- 4 Ricollocare il [coperchio della base](#page-14-0).

### <span id="page-82-0"></span>Rimozione del cavo dello schermo

AVVERTENZA: Prima di effettuare interventi sui componenti interni del computer, leggere le informazioni sulla sicurezza fornite con il computer e seguire le procedure descritte in [Procedure da eseguire](#page-8-0) [prima di effettuare interventi sul computer.](#page-8-0) Dopo aver effettuato tali interventi, seguire le istruzioni descritte in [Procedure da eseguire](#page-11-0) [dopo aver effettuato interventi sul computer](#page-11-0). Per maggiori informazioni sulle procedure di sicurezza consigliate, consultare l'home page sulla conformità alle normative all'indirizzo www.dell.com/regulatory\_compliance.

#### Prerequisiti

- 1 Rimuovere il [coperchio della base.](#page-12-0)
- 2 Rimuovere la [batteria](#page-15-0).
- **3** Rimuovere il [gruppo dello schermo.](#page-62-0)
- 4 Rimuovere il [gruppo coperchio posteriore dello schermo e antenna.](#page-70-0)
- **5** Rimuovere la [fotocamera.](#page-76-0)

#### Procedura

- 1 Rimuovere il nastro adesivo per accedere al cavo della scheda del pulsante di Windows.
- 2 Sollevare il dispositivo di chiusura del connettore e scollegare il cavo della scheda del pulsante di Windows dalla relativa scheda.

3 Sollevare il dispositivo di chiusura del connettore e scollegare il cavo dello schermo dal pannello a sfioramento.

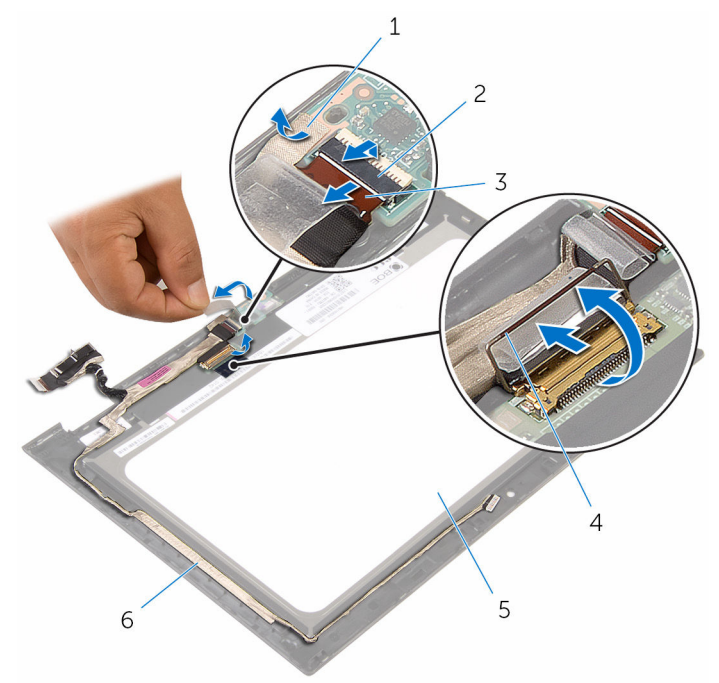

- 
- 3 cavo della scheda del pulsante di Windows
- 5 pannello dello schermo 6 cavo dello schermo
- 1 nastro adesivo 2 dispositivo di chiusura del connettore per il cavo della scheda del pulsante di Windows
	- 4 dispositivo di chiusura del connettore per\ cavo dello schermo
	-
- 4 Prendere nota dell'instradamento del cavo dello schermo e rimuovere il cavo dello schermo dalle guide di instradamento sulla cornice dello schermo.

Sollevare il cavo dello schermo dal relativo frontalino.

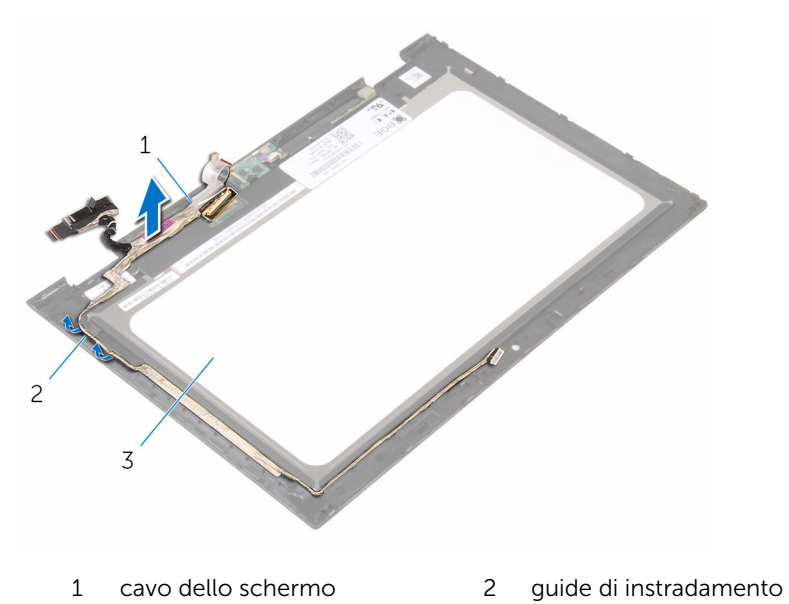

pannello dello schermo

### <span id="page-85-0"></span>Ricollocamento del cavo dello schermo

AVVERTENZA: Prima di effettuare interventi sui componenti interni del computer, leggere le informazioni sulla sicurezza fornite con il computer e seguire le procedure descritte in [Procedure da eseguire](#page-8-0) [prima di effettuare interventi sul computer.](#page-8-0) Dopo aver effettuato tali interventi, seguire le istruzioni descritte in [Procedure da eseguire](#page-11-0) [dopo aver effettuato interventi sul computer](#page-11-0). Per maggiori informazioni sulle procedure di sicurezza consigliate, consultare l'home page sulla conformità alle normative all'indirizzo www.dell.com/regulatory\_compliance.

#### Procedura

- 1 Instradare il cavo dello schermo attraverso le quide di instradamento sulla relativa cornice e far aderire tale cavo alla cornice dello schermo.
- 2 Far scorrere il cavo dello schermo nel connettore sul pannello a sfioramento e premere sul dispositivo di chiusura per fissare il cavo.
- 3 Far scorrere il cavo della scheda del pulsante di Windows all'interno del relativo connettore e premere sul dispositivo di chiusura per fissare il cavo.
- 4 Far aderire il nastro adesivo sul connettore della scheda del pulsante di Windows.

- 1 Ricollocare la [fotocamera.](#page-78-0)
- 2 Ricollocare il [gruppo coperchio posteriore dello schermo e antenna.](#page-72-0)
- **3** Riposizionare il [gruppo dello schermo.](#page-65-0)
- 4 Ricollocare la [batteria.](#page-17-0)
- 5 Ricollocare il [coperchio della base](#page-14-0).

### Rimozione del pannello dello schermo

AVVERTENZA: Prima di effettuare interventi sui componenti interni del computer, leggere le informazioni sulla sicurezza fornite con il computer e seguire le procedure descritte in [Procedure da eseguire](#page-8-0) [prima di effettuare interventi sul computer.](#page-8-0) Dopo aver effettuato tali interventi, seguire le istruzioni descritte in [Procedure da eseguire](#page-11-0) [dopo aver effettuato interventi sul computer](#page-11-0). Per maggiori informazioni sulle procedure di sicurezza consigliate, consultare l'home page sulla conformità alle normative all'indirizzo www.dell.com/regulatory\_compliance.

#### Prerequisiti

- 1 Rimuovere il [coperchio della base.](#page-12-0)
- 2 Rimuovere la [batteria](#page-15-0).
- **3** Rimuovere il [gruppo dello schermo.](#page-62-0)
- 4 Rimuovere il [gruppo coperchio posteriore dello schermo e antenna.](#page-70-0)
- **5** Rimuovere la [fotocamera.](#page-76-0)
- 6 Rimuovere il [cavo dello schermo.](#page-82-0)

#### Procedura

Dopo aver eseguito i passaggi descritti nei prerequisiti, rimane il pannello dello schermo.

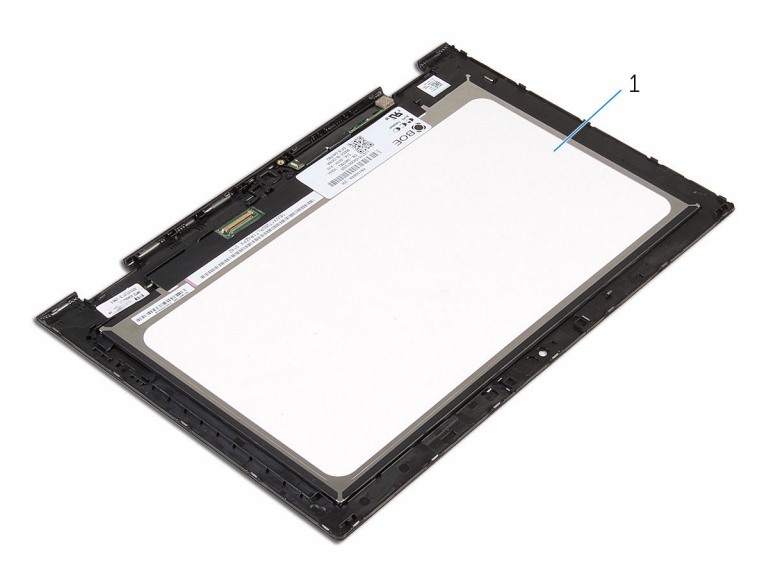

pannello dello schermo

### Ricollocamento del pannello dello schermo

AVVERTENZA: Prima di effettuare interventi sui componenti interni del computer, leggere le informazioni sulla sicurezza fornite con il computer e seguire le procedure descritte in [Procedure da eseguire](#page-8-0) [prima di effettuare interventi sul computer.](#page-8-0) Dopo aver effettuato tali interventi, seguire le istruzioni descritte in [Procedure da eseguire](#page-11-0) [dopo aver effettuato interventi sul computer](#page-11-0). Per maggiori informazioni sulle procedure di sicurezza consigliate, consultare l'home page sulla conformità alle normative all'indirizzo www.dell.com/regulatory\_compliance.

#### Procedura

Collocare il pannello dello schermo su una superficie piana e pulita.

- 1 Ricollocare il [cavo dello schermo](#page-85-0).
- 2 Ricollocare la [fotocamera.](#page-78-0)
- **3** Ricollocare il [gruppo coperchio posteriore dello schermo e antenna.](#page-72-0)
- 4 Riposizionare il [gruppo dello schermo.](#page-65-0)
- **5** Ricollocare la [batteria.](#page-17-0)
- 6 Ricollocare il [coperchio della base](#page-14-0).

# Aggiornamento del BIOS

Potrebbe essere necessario aggiornare il BIOS quando è disponibile un aggiornamento oppure dopo aver ricollocato la scheda di sistema.

- 1 Accendere il computer.
- 2 Accedere al sito Web www.dell.com/support.
- 3 Fare clic su Supporto prodotto, immettere il Numero di Servizio del computer e fare clic su Invia.

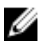

N.B.: Se non si dispone del Numero di Servizio, utilizzare la funzione di rilevamento automatico o ricercare manualmente il modello del computer.

- 4 Fare clic su Driver e download.
- 5 Selezionare il sistema operativo installato nel computer.
- 6 Scorrere la pagina fino in fondo ed espandere BIOS.
- 7 Fare clic su Download File (Scarica file) per scaricare l'ultima versione del BIOS del computer.
- 8 Salvare il file e, al completamento del download, selezionare la cartella in cui è stato salvato il file dell'aggiornamento del BIOS.
- 9 Fare doppio clic sull'icona del file dell'aggiornamento del BIOS e seguire le istruzioni visualizzate.

### Come ottenere assistenza e contattare Dell

### Risorse di Self-Help

È possibile richiedere informazioni e assistenza su prodotti e servizi Dell mediante l'utilizzo delle seguenti risorse Self-help:

Informazioni sui prodotti e i servizi Dell

Windows 8.1 e Windows 10 App Guida e Supporto tecnico Dell

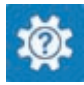

www.dell.com

Windows 10 **App Guida introduttiva** 

Windows 8.1 App Guida

Accesso alla Guida su Windows 8, Windows 8.1 e Windows 10

Accesso alla guida in Windows 7 Fare clic su Start  $\rightarrow$  Guida e

Guida in linea per il sistema operativo www.dell.com/support/windows

Informazioni sulla risoluzione dei problemi, sui manuali utente, sulle istruzioni di installazione, sulle specifiche di prodotto, sul blog assistenza tecnica, sui driver, sugli aggiornamenti software e così via

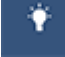

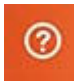

In Windows Search, digitare Guida e supporto tecnico, quindi premere Invio.

supporto tecnico.

www.dell.com/support/linux

www.dell.com/support

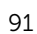

Scopri il sistema operativo, l'installazione e l'uso del computer, il Web **www.dell.com/support/** backup dei dati, la diagnostica, e così **manuals**. via.

Vedere *Io e il mio Dell* all'indirizzo

#### Come contattare Dell

Per contattare Dell per problemi con vendita, supporto tecnico o servizio clienti, vedere il sito Web www.dell.com/contactdell.

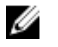

N.B.: La disponibilità varia per paese e prodotto, e alcuni servizi possono non essere disponibili nel proprio paese.

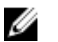

N.B.: Se non si dispone di una connessione Internet attiva, è possibile trovare i recapiti sulla fattura di acquisto, sulla distinta di imballaggio, sulla fattura o sul catalogo dei prodotti Dell.